# 汽车总装线配置的优化模型研究

## 摘 要

生产具有品牌、配置、动力、驱动、颜色等属性的多种型号的汽车,对总 装线和喷涂线上的装配顺序各项提出了各种不同形式的要求,而且不同的装配 顺序造成的生产成本也不尽相同。本文主要通过建立数学模型并设计算法,给 出符合生产要求、且具有较低生产成本的装配顺序。

首先是数据处理, 使用 python 将原附件数据中的生产计划整理成方便数据 读取的规范形式,设计 Excel 表格存储每日的装配顺序,并与生产计划数据联 动形成相互校验,保证装配顺序的准确性;

接着,通过分析总装线和喷涂线的各项要求,根据汽车的颜色分类情况, 先将黑色的汽车手工填入装配顺序表。在确定一些初值后,减小装配顺序问题 求解的搜索规模后,建立生产成本最小优化模型,再使用计算机搜索四驱、柴 油汽车等关键属性汽车的位置;

然后,配置白色和棕色等可以连续排列的颜色,此时注意蓝色汽车只能与 白色间隔等关键要求,尽可能多地将这些汽车连续地填入装配顺序表;

最后,装配顺序表中通常只含有数量不多的连续空余位置,对应着剩余尚 未分配的、颜色成分复杂的汽车。按照颜色是否符合在总装线上排列时的具体 要求,将符合颜色衔接要求的汽车作为顶点相互连接起来,构成了一个有向 图,装配顺序的问题转化成了图的遍历问题。使用基于遗传算法的 TSP 问题和 广度优先搜索算法搜索有向图中经过指定起点和终点的所有路径。采用 Matlab 验证各个路径上的特殊颜色能否按顺序分配在指定的 C1 或 C2 喷涂线上,计算 各种路径上切换配置和颜色的代价,并且取代价最小的路径填入装配顺序表。

本文在进行充分的理论分析的基础上,综合利用多种计算机工具,在计算 结果展示、人工经验介入、计算过程衔接方面取得了较好效果。

关键词: 汽车装配顺序 优化模型 邻接矩阵 路径搜索 遗传算法 TSP 问题

1

## 1. 问题的重述

某汽车公司生产以下型号的汽车,每种型号由品牌、配置、动力、驱动、 颜色 5 种属性确定。品牌分为 A1 和 A2 两种, 配置分为 B1、B2、B3、B4、B5 和 B6 六种,动力分为汽油和柴油 2 种, 驱动分为两驱和四驱 2 种, 颜色分为 黑、白、蓝、黄、红、银、棕、灰、金9种。

公司每天可装配各种型号的汽车 460 辆,其中白班、晚班(每班 12 小时) 各 230 辆。每天生产各种型号车辆的具体数量根据市场需求和销售情况确定。 待装配车辆按一定顺序排成一列, 首先匀速通过总装线依次进行总装作业, 随 后按序分为 C1、C2 线进行喷涂作业。

由于工艺流程的制约和质量控制的需要以及降低成本的考虑,总装和喷涂 作业对经过生产线车辆型号有多种要求。

1.1 装配要求

1. 每天白班和晚班都是按照先 A1 后 A2 的品牌顺序,装配当天两种品牌 各一半数量的汽车。

2. 四驱汽车和柴油汽车连续装配数量不得超过 2 辆,并且两批之间间隔的 汽车的数量至少是 10 辆。若间隔数量无法满足要求,仍希望间隔数量越多越 好。间隔数量在 5-9 辆仍是可以接受的,但代价很高。

3. 黑色汽车连续排列的数量在 50-70 辆之间, 两批黑色汽车在总装线上需 间隔至少 20 辆。

4. 装配线上的汽车颜色间隔需要满足一定的规则。

1.2 喷涂要求

1. 蓝、黄、红三种颜色汽车的喷涂只能在 C1 线上进行,金色汽车的喷涂 只能在 C2 线上进行。

2. 喷涂线上不同颜色汽车之间的切换次数尽可能少,黑色汽车与其它颜色 的汽车之间的切换代价很高。

1.3 需要解决的问题

1. 建立数学模型或者设计算法,使其能给出符合要求、且具有较低生产成 本的装配顺序。

2. 给出 9 月 17 日至 9 月 23 日每天的装配顺序。

# 2. 问题的假设

1. 生产成本只是由题目中所指的装配线上不同汽车配置切换、喷涂线上不 同汽车颜色的切换构成。汽车配置切换和普通的颜色切换代价设为 1, 黑色切 换为其他颜色成本耗费较高,设为 10。

2. 在无法满足柴油、四驱汽车的批次间隔 k 至少是 10 的情况下,间隔 k 必须大干 5, 而且间隔越小代价越高, 设为 10-k。

3.9 月 23 日 A1 和 A2 品牌数量为奇数, 在尽可能均衡的情况下, 允许白 班和晚班装配的汽车数量相差 1 辆。

4. 在考虑不同工作日的装配顺序时,总装线和喷涂线的各项要求对当日晚 班与次日白班交接同样适用。

5. 不考虑其他主观或其他题目中未涉及的因素。

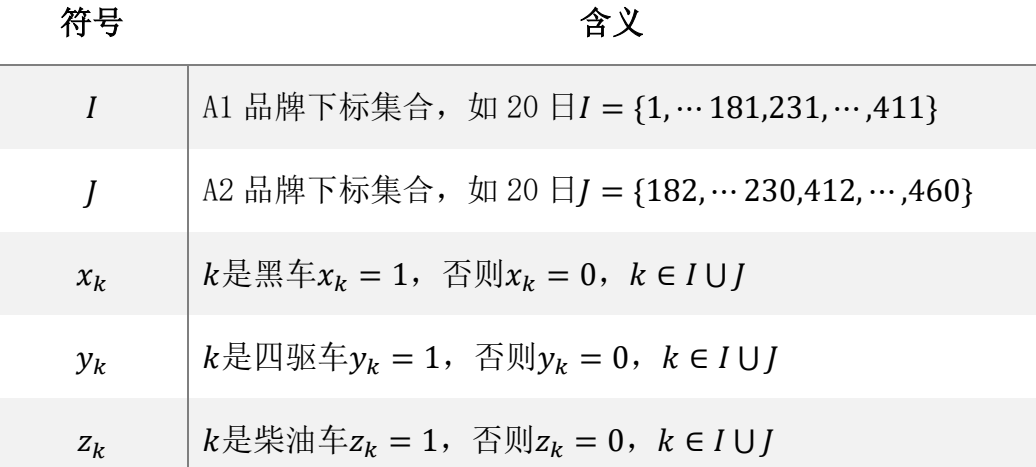

## 3. 符号的说明

# 4. 问题的分析与数据处理

## 4.1 问题的分析

题目所要解决的最终问题是每天 460 个汽车装配的顺序,初步估算寻求可 行解的问题规模,460 的阶乘是一个 1027 位数。即使可以设计精巧的约束条件 建立通用的数学模型,但在使用计算机搜索可行解时可能会遇到无法及时给出 答案的问题。

通过分析 9 月 17 日至 9 月 23 日每天的生产计划可以发现,所产汽车的颜 色可以分为黑色、白色与棕色、其他数量较少的颜色等三种情况。根据总装线 和喷涂线的各项要求,这几种颜色的汽车有着如下的不同特征:

- 黑色汽车需要连续生产,尽量不要与其他颜色切换,除非付出较高代 价切换成其他颜色
- 白色、银色、灰色或棕色可以连续排列且有时数量较多,特别是棕色 可以与许多的其他颜色切换
- 其他颜色数量较少,却有复杂的切换规则 根据以上特征,尝试以下逐步按顺序求解的过程

首先,手动排黑色汽车的装配位置,此时尽可能按顺序排列相同配置的汽 车,在确定一些初值后,再使用计算机搜索四驱、柴油汽车等较少量的特殊属 性汽车的位置;

接着,配置白色和棕色等可以连续排列的颜色,此时注意蓝色汽车只能与 白色间隔;

最后,剩余未确定配置顺序的颜色数量较少,并且因为以上两步都是连续 排列的,只需将它们按一定的顺序排在剩余的连续空间内,可以使用计算机直 接搜索可能的顺序。

#### 4.2 数据处理

以上过程需要计算机搜索和手工介入同步进行,需要设计合适的表格对数 据整理。

python 中的模块 xlwt 和 xlrd 可以方便快捷地读写、操纵 excel 单元格, 将 附件"CUMCM-2018-Problem-D-Chinese-Appendix.xlsx"中的生产计划数据整理成 规范形式,程序文件名"problem D Data.py", 具体见附件 1-2。设计有关表格 如下。

表 1 是使用 python 整理得到的生产计划表(数据文件夹中 excel 文件 "schedule.xlsx"的"sheet1"表单),列举了每日所有不同种类汽车的生产数量, 添加的最后一列"装配剩余"使用以下公式,统计还没安排装配顺序的剩余汽车 数量(以9月17日为例)。

**H2=G2-COUNTIFS('9.17'!A:A, sheet1!A2, '9.17'!C:C, sheet1!B2, '9.17'!D:D, sheet1!C2,'9.17'!E:E, sheet1!D2, '9.17'!F:F, sheet1!E2, '9.17'!G:G,sheet1!F2)**

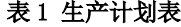

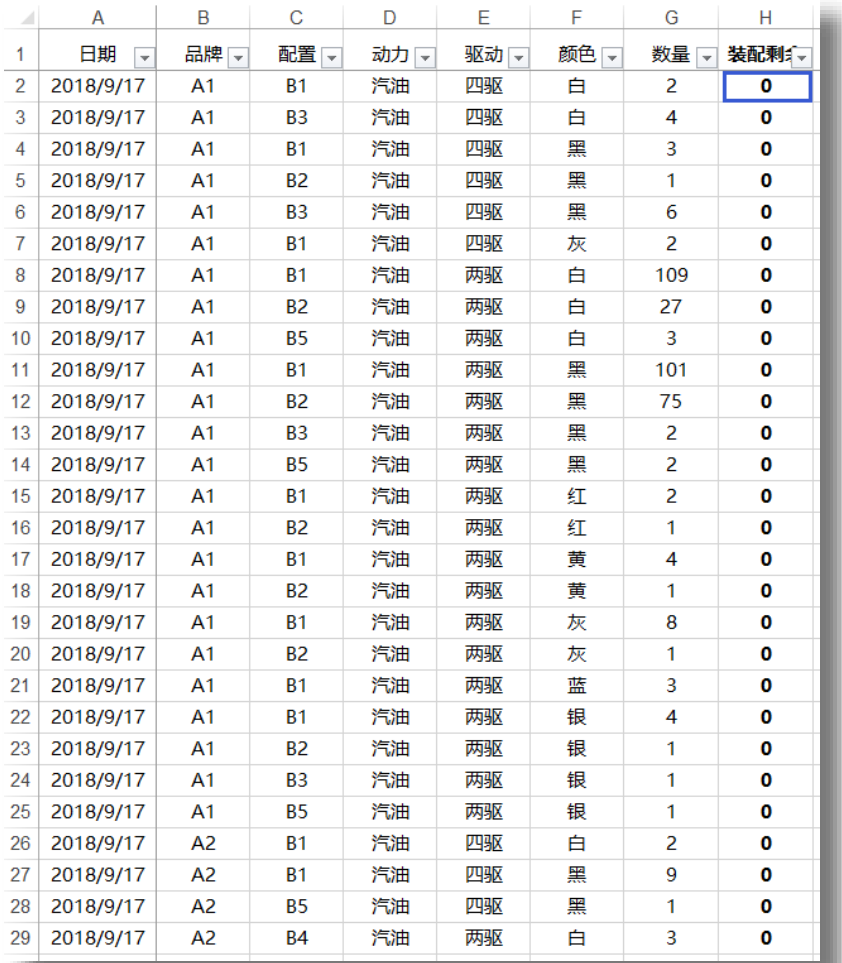

表 2 是 9 月 17 日的装配顺序(数据文件夹中 excel 文件"schedule.xlsx"的"9.17" 表单,其他日期的表单类似),在喷涂线后添加了"装配代价"、"喷涂代价"、"其 他代价"、"总代价"、"装配校验"、"喷涂校对"等列,对应公式和作用如下

- 装配代价:统计同一品牌下,装配线上不同汽车配置切换代价 **I5=IF(C5=C4,1,0)\*IF(D5<>D4,1,0)**
- 喷涂代价:统计喷涂线上的颜色切换代价,其中黑色切换为 10 **J5=IF(G3="**黑**",10,1)\*IF(G5<>G3,1,0)**
- 其他代价: 柴油和四驱汽车的批次间隔 k 小于 10, 代价为 10-k 特殊情况
- 总代价:累计以上三种代价

```
L2=SUMIF(A:A,A2,I:I)+SUMIF(A:A,A2,J:J)+SUMIF(A:A,A2,K:K)
```
装配校对:校对装配顺序中的配置是否是出现在计划表中的有效配置

**O5=COUNTIFS(sheet1!A:A,'9.17'!A5,sheet1!B:B,'9.17'!C5,sheet1!C:C,'9.17'!D5,shee t1!D:D,'9.17'!E5,sheet1!E:E,'9.17'!F5,sheet1!F:F,'9.17'!G5)**

喷涂校对:校对装配顺序上的汽车是否交替分配到喷涂线 C1 和 C2 上

**P5=IF(H5=H3,1,0)**

| Α                              | B      | C              | D         | E            | F    | G    | н              |                |                |      |      | O    | P    |
|--------------------------------|--------|----------------|-----------|--------------|------|------|----------------|----------------|----------------|------|------|------|------|
| 日期<br>$\overline{\phantom{0}}$ | 装配顺 -  | 品牌 -           | 配置 -      | 动力 -         | 驱动 - | 颜色、  | 喷涂纣一           | 装配代 -          | 喷涂代一           | 其他代。 | 总代价一 | 装配校一 | 喷涂校对 |
| 2018/9/17                      | 1      | A1             | <b>B1</b> | 汽油           | 四驱   | 黑    | C <sub>2</sub> |                |                |      | 171  | т    |      |
| 2018/9/17                      | 2      | A1             | <b>B1</b> | 汽油           | 四驱   | 黑    | C1             | $\mathbf 0$    |                |      |      | 1    |      |
| 2018/9/17                      | 3      | A1             | <b>B1</b> | 汽油           | 两驱   | 黑    | C <sub>2</sub> | $\mathbf 0$    | $\Omega$       |      |      | 1    | 1    |
| 2018/9/17                      | 4      | A1             | <b>B1</b> | 汽油           | 两驱   | 黑    | C1             | $\mathbf{0}$   | $\mathbf{0}$   |      |      | 1    | 1    |
| 2018/9/17                      | 5      | A1             | <b>B1</b> | 汽油           | 两驱   | 黑    | C <sub>2</sub> | 1              | 0              |      |      | 1    | 1    |
| 2018/9/17                      | 6      | A1             | <b>B1</b> | 汽油           | 两驱   | 黑    | C1             | $\mathbf{0}$   | 0              |      |      | 1    | 1    |
| 2018/9/17                      | 7      | A1             | <b>B1</b> | 汽油           | 两驱   | 黑    | C <sub>2</sub> | 1              | 0              |      |      | 1    | 1    |
| 2018/9/17                      | 8      | A1             | <b>B1</b> | 汽油           | 两驱   | 黑    | C1             | $\mathbf{0}$   | 0              |      |      | 1    | 1    |
| 2018/9/17                      | 9      | A1             | <b>B1</b> | 汽油           | 两驱   | 黑    | C <sub>2</sub> | $\bf{0}$       | 0              |      |      | 1    | 1    |
| 2018/9/17                      | 10     | A1             | <b>B1</b> | 汽油           | 两驱   | 黑    | C1             | $\mathbf 0$    | 0              |      |      | 1    | 1    |
| 2018/9/17                      | 11     | A <sub>1</sub> | <b>B1</b> | 汽油           | 两驱   | 黑    | C <sub>2</sub> | $\mathbf 0$    | 0              |      |      | 1    | 1    |
| 2018/9/17                      | 12     | A1             | <b>B1</b> | 汽油           | 两驱   | 黑    | C1             | $\mathbf{0}$   | 0              |      |      | 1    | 1    |
| 2018/9/17                      | 13     | A1             | <b>B2</b> | 汽油           | 四驱   | 黑    | C <sub>2</sub> | $\mathbf{O}$   | $\bf{O}$       |      |      | 1    | 1    |
| 2018/9/17                      | 14     | A1             | <b>B1</b> | 汽油           | 四驱   | 黑    | C1             | $\mathbf{0}$   | 0              |      |      | 1    | 1    |
| 2018/9/17                      | 15     | A1             | <b>B1</b> | 汽油           | 两驱   | 黑    | C <sub>2</sub> | $\mathbf 0$    | $\overline{0}$ |      |      | 1    | 1    |
| 2018/9/17                      | 16     | A1             | <b>B1</b> | 汽油           | 两驱   | 黑    | C1             | $\bf{0}$       | 0              |      |      | 1    | 1    |
| 2018/9/17                      | 17     | A1             | <b>B1</b> | 汽油           | 两驱   | 黑    | C <sub>2</sub> | 1              | 0              |      |      | 1    | 1    |
| 2018/9/17                      | 18     | A1             | <b>B1</b> | 汽油           | 两驱   | 黑    | C1             | $\mathbf 0$    | 0              |      |      | 1    | 1    |
| 2018/9/17                      | 19     | A1             | <b>B1</b> | 汽油           | 两驱   | 黑    | C <sub>2</sub> | 1              | 0              |      |      | 1    | 1    |
| 2018/9/17                      | 20     | A1             | <b>B1</b> | 汽油           | 两驱   | 黑    | C1             | $\mathbf 0$    | 0              |      |      | 1    | 1    |
| 2018/9/17                      | 21     | A1             | <b>B1</b> | 汽油           | 两驱   | 璺    | C <sub>2</sub> | $\mathbf 0$    | 0              |      |      | 1    | 1.   |
| 2018/9/17                      | 22     | A1             | <b>B1</b> | 汽油           | 两驱   | 黑    | C1             | $\mathbf 0$    | 0              |      |      | 1    | 1    |
| 2018/9/17                      | 23     | A1             | <b>B1</b> | 汽油           | 两驱   | 黑    | C <sub>2</sub> | $\mathbf{0}$   | $\mathbf{0}$   |      |      | 1    | 1    |
| 2018/9/17                      | 24     | A1             | <b>B1</b> | 汽油           | 两驱   | 黑    | C1             | $\mathbf{0}$   | 0              |      |      | 1    | 1    |
| 2018/9/17                      | 25     | A1             | <b>B3</b> | 汽油           | 四驱   | 黑    | C <sub>2</sub> | $\mathbf{0}$   | 0              |      |      | 1    | 1    |
| 2018/9/17                      | 26     | A1             | <b>B3</b> | 汽油           | 四驱   | 黑    | C1             | $\mathbf 0$    | $\mathbf{0}$   |      |      | 1    | 1    |
| 2018/9/17                      | 27     | A1             | <b>B1</b> | 汽油           | 两驱   | 黑    | C <sub>2</sub> | $\mathbf{0}$   | 0              |      |      | 1    | 1    |
| 2018/9/17                      | 28     | A1             | <b>B1</b> | 汽油           | 两驱   | 黑    | C1             | $\mathbf{0}$   | 0              |      |      | 1    | 1    |
| 2018/9/17                      | 29     | A1             | <b>B1</b> | 汽油           | 两驱   | 黑    | C <sub>2</sub> | 1              | 0              |      |      | 1    | 1    |
| 2018/9/17                      | 30     | A1             | <b>B1</b> | 汽油           | 两驱   | 黑    | C1             | $\mathbf 0$    | 0              |      |      | 1    | 1    |
| 2018/9/17                      | 31     | A1             | <b>B1</b> | 汽油           | 两驱   | 黑    | C <sub>2</sub> | 1              | 10             |      |      | 1    | 1    |
| 2018/9/17                      | 32     | A1             | <b>B1</b> | 汽油           | 两驱   | 黑    | C1             | $\mathbf{0}$   | 10             |      |      | 1    | 1    |
| 2018/9/17                      | 33     | A1             | <b>B1</b> | 汽油           | 两驱   | 黑    | C <sub>2</sub> | $\mathbf 0$    | 0              |      |      | 1    | 1.   |
| 2018/9/17                      | 34     | A1             | <b>B1</b> | 汽油           | 两驱   | 黑    | C1             | $\mathbf 0$    | 1              |      |      | 1    | 1    |
| 2018/9/17                      | 35     | A1             | <b>B1</b> | 汽油           | 两驱   | 朢    | C <sub>2</sub> | $\mathbf{0}$   | $\Omega$       |      |      | 1    | 1.   |
|                                | sheet1 | 9.17           | 9.18      | 9.19<br>9.20 | 9.21 | 9.22 | 9.23           | $^{\circledR}$ |                |      |      |      |      |

表 2 9 月 17 日的装配顺序

上述设计的表格在整理装配情况、手工介入搜索、导入计算结果过程中发 挥重要作用。

# 5. 模型的建立与问题的求解

## 5.1 生产成本优化模型

根据上一节中的问题分析,建立如下有关四驱、柴油汽车装配问题约束。

## 1. 各类汽车数量约束

 $v_k$ 表示装配顺序  $k$ 是否是四驱汽车, 则以下公式分别表示 A1 黑色四驱: *iI*  $x_i y_i$  ,  $A2$  黑色四驱:  $\sum$ *jJ*  $x_j y_j$ , A1 非黑色四驱:  $\sum_{i\in I}$  $\overline{a}$ *i I*  $(1 - x_i)y_i$ , A2 非黑色四驱:  $\sum_{i \in I}$  $\sum_{j\in J}$   $\lambda$   $I$   $(1 - x_j)y_j,$  (1) zk表示装配顺序 k是否是柴油动力汽车, 则以下公式分别表示 A1 柴油汽车: *iI i*  $z_i$ , A2 柴油汽车:  $\sum$ *jJ*  $z_j$ , A1 黑色柴油汽车: *iI*  $\alpha_i z_i$ , A2 黑色柴油汽车:  $\sum$ *jJ*  $x_j z_j$ , (2) A1 柴油四驱: *iI i i*  $y_i z_i$ , A2 柴油四驱:  $\sum$ *jJ*  $y_j z_j$ ,

# 2. 柴油和四驱汽车连续排列不能超过两个

如果 $y_k = 1$ 表示装配顺序  $k$ 是四驱汽车, 可以通过 $y_k$ 在 $k$ 前后连续 3 个取值 的和来约束四驱汽车连续排列不能超过两个,即如果 $y_k = 1$ ,  $\sum_{l=1}^{k+1} y_l \leq 2$  $\sum_{k=1}^{k+1} y_k \leq$  $=$  K  $$ *k*  $\sum_{t=k-1} y_t \leq 2$ ,  $k = 2, \, \cdots, \, 459$  ,可以验证其等价于

$$
3 - \sum_{t=k-1}^{k+1} y_t \ge y_k, \quad k = 2, \dots, 459 \tag{3}
$$

同理,可以将柴油汽车连续排列不能超过两个表示为

$$
3 - \sum_{t=k-1}^{k+1} z_t \ge z_k, \quad k = 2, \cdots, 459 \tag{4}
$$

#### 3. 柴油和四驱汽车批次间隔约束

可以使用1-γk连续取值的和表示相邻批次的四驱汽车的间隔,如下表述 批次间隔至少为 10

$$
\sum_{t=k-11}^{k} (1 - y_t) \ge 10, \quad k = 12, \cdots, 460 \tag{5}
$$

同理,可以将柴油汽车相邻批次的间隔不少于 10 表示为

$$
\sum_{t=k-11}^{k} (1 - z_t) \ge 10, \quad k = 12, \cdots, 460 \tag{6}
$$

## 4. 生产成本最小的目标函数

如果无法满足柴油和四驱汽车的批次间隔 k 至少是 10 的情况下,间隔 k 必 须大于 5, 代价为 10-k, 上面 (5-6) 变为

$$
\sum_{t=k-6}^{k} (1 - y_t) \ge 5, \quad \sum_{t=k-6}^{k} (1 - z_t) \ge 5, \quad k = 7, \dots, 460 \tag{7}
$$

此时,成本最小的目标函数可以表示为

$$
\text{MIN} = \sum_{k=12}^{460} \left[ y_k \left( 10 - \sum_{t=k-11}^{k} (1 - y_t) \right) + z_k \left( 10 - \sum_{t=k-11}^{k} (1 - z_t) \right) \right] \tag{8}
$$

由上述(1-8),可以得到生产成本最小的优化模型如下

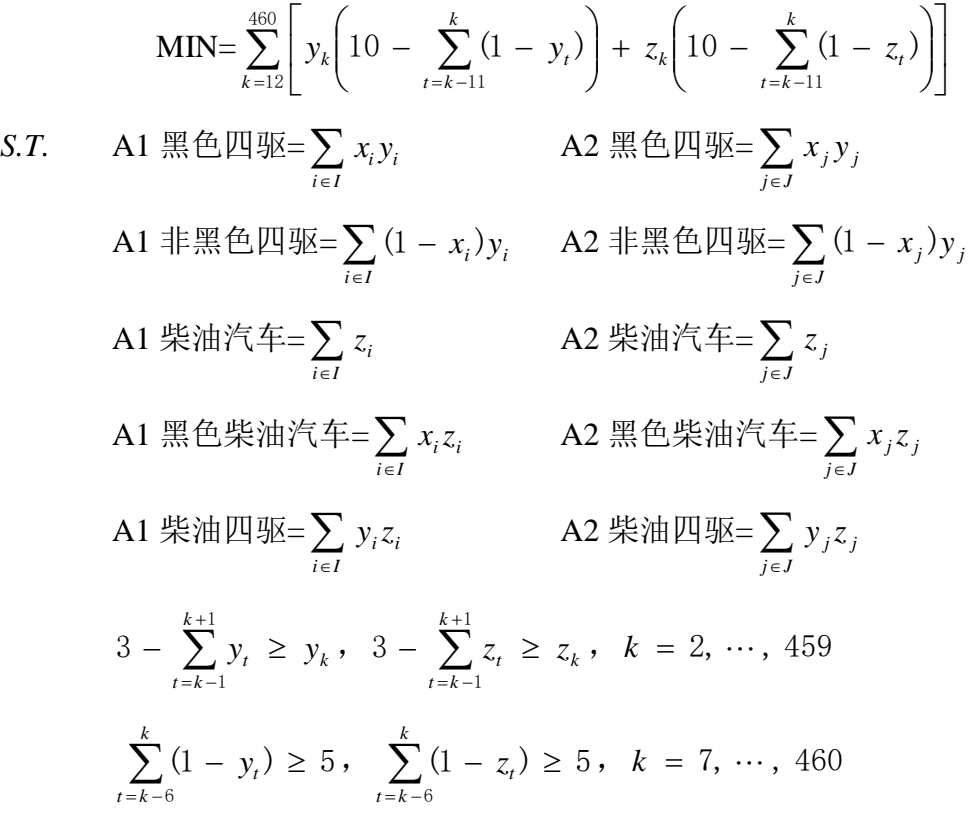

需要指出的是,上述模型没有约束黑色汽车的配置顺序和成本,这需要手 工排入,并且注意优先按顺序排入相同配置的汽车。使用数据处理中设计的 Excel 表格,尽可能多地事先按顺序确定各类汽车配置顺序,然后将初值带入上 述生产成本优化模型进行求解,相关程序见附件-3,结合手工介入的调整,可 以得到如图 1 所示的 9 月 17 日-9 月 23 日部分装配顺序,相关结果记录在 "schedule.xlsx"表单中。

#### 9 月 17 日

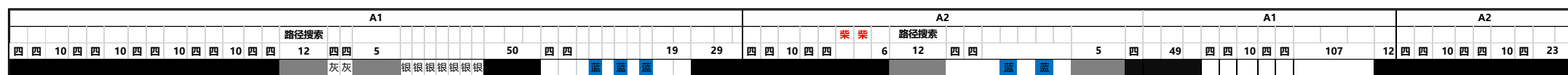

#### 9 月 18 日

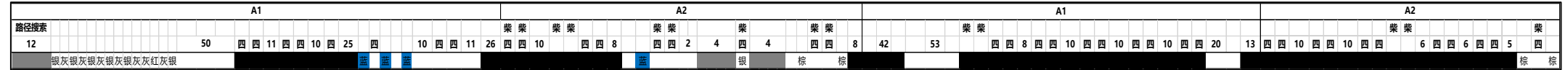

## 9 月 19 日

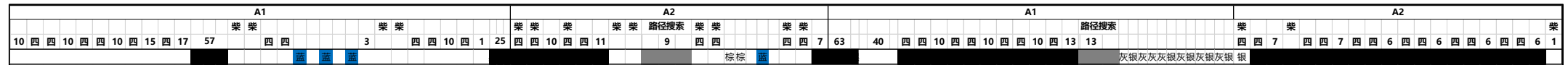

### 9 月 20 日

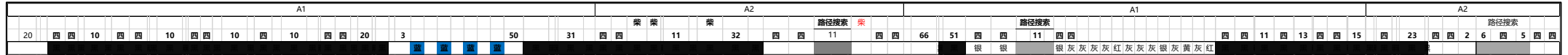

#### 9 月 21 日

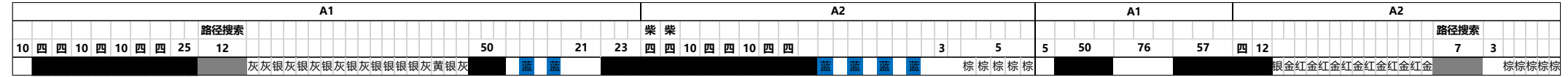

#### 9 月 22 日

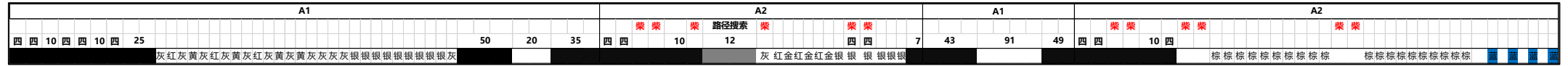

#### 9 月 23 日

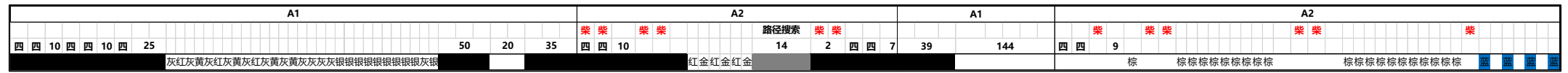

图 1 2018 年 9 月 17 日-9 月 23 日部分装配顺序示意图(可以放大)

## 5.2 路径搜索模型

经过上述成本优化模型的求解,如图 1 所示,装配顺序表中通常只含有数 量不多的空余位置,对应着剩余尚未分配的、颜色成分复杂的汽车,如下表 3 所示,是在求解 9 月 20 日的装配顺序表时,最后剩余品牌为 A2 的部分汽车, 共有14量, 颜色和配置型号都较为复杂。

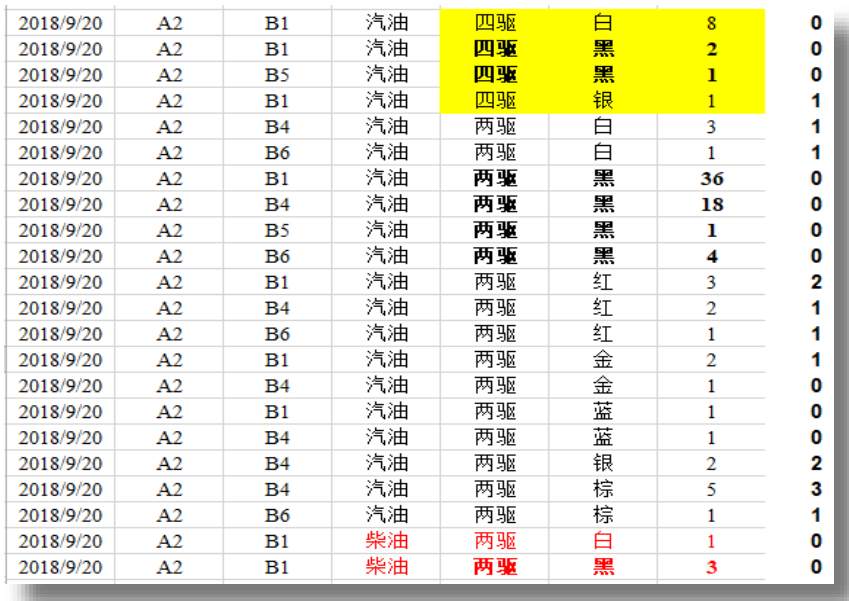

#### 表 3 9 月 20 日未安排装配顺序的汽车

以这14辆车为顶点,按照颜色是否符合在总装线上排列时的具体要求,将 顶点相互连接起来。这样,符合颜色衔接要求的汽车作为顶点相互连接起来, 构成了一个有向图。装配顺序的问题转化成了图的遍历问题。

## 1. 生成图的连接矩阵

使用 Matlab 按照颜色是否符合要求生成图的邻接矩阵, 程序文件名为 "genGraph.m",具体见附件-3。以表 2 中的装配问题为例,在命令窗口中输入 以下指令

>>num=[1 1 1 2 1 1 1 2 3 1]; >>config={'B1','B4','B6','B1','B4','B6','B1','B4','B4','B6'}; >>color={'银','白','白','红','红','红','金','银','棕','棕'}; >>Graph=genGraph(config,color,num)

生成所求装配顺序对应图的邻接矩阵如下表 4

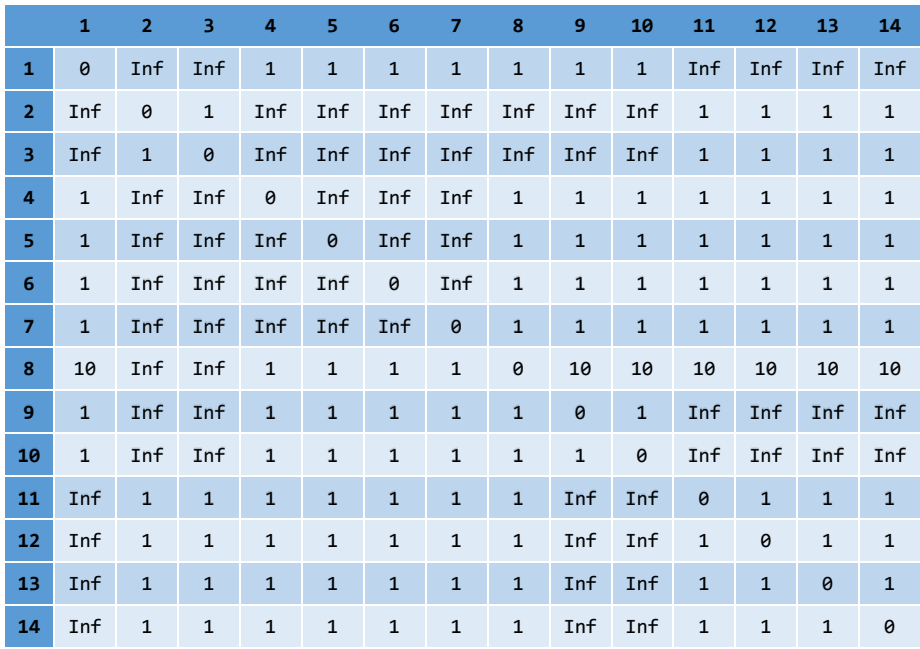

#### 表 4 按照颜色是否符合在总装线上排列要求生成的图的邻接矩阵

#### 2. 基于遗传算法的 TSP 问题求解

旅行商问题, 即 TSP 问题(Traveling Salesman Problem)又称旅行推销员 问题、货郎担问题,是研究的较为充分的图的顶点遍历问题[1-4],并且已经证明 是一个 NPC 问题。将现有基于遗传算法的 TSP 求解代码<sup>[5]</sup>适当改写为 Matlab 程序"ga\_TSP.m",可以对上述邻接矩阵直接求解,得到如下结果,具体见附件-。通常,对于将装配顺序问题转化成的 15 个左右顶点的有向图,基于遗传算 法的 TSP 问题求解程序在迭代 5000 代以内收敛, 如图 2 所示。

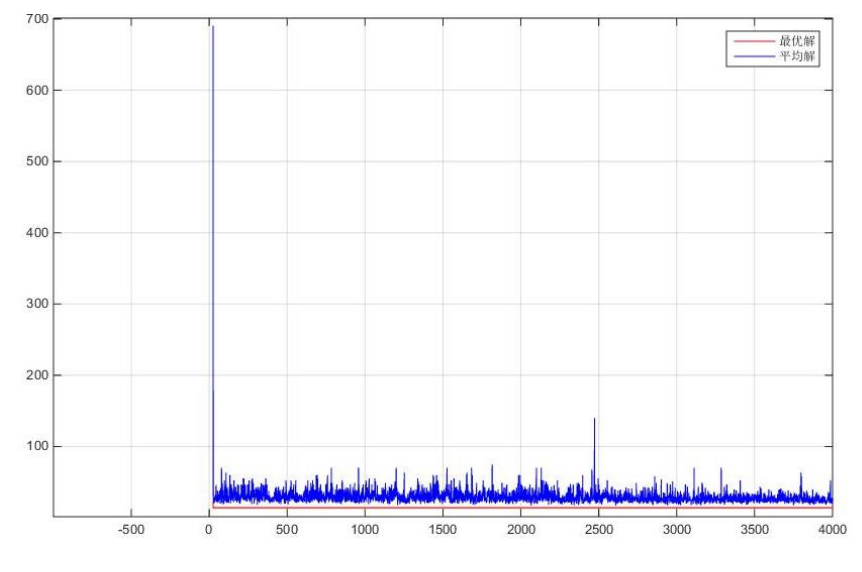

图 2 基于遗传算法的 TSP 问题求解

但还存在以下问题,一是如图 2 所示,因为装配顺序问题转化的有向图不 是所有顶点都有边连接的, TSP 问题求解过程不太稳定, 时常会出现迭代之后 求解失败,没有通路的情况;二是求解 TSP 问题结果得到只是一条路径, 颜色 和配置切换造成的成本无法在求解过程中确定,一些特定颜色无法保证能按顺 序分配在指定的 C1 或 C2 喷涂线上。

#### 3. 广度优先搜索图中指定起点和终点的所有路径

经过以上分析,转化得到的有向图的边并不是太多,顶点规模不是太大, 可以考虑搜索图中指定起点和终点的所有路径。采用广度优先搜索算法<sup>[6]</sup>,程 序文件名称"findPath.m", 具体见附件-6。以表 4 中的邻接矩阵为例, 输入以下指 令,得到满足颜色转化要求,并且经过所有顶点的路径近 20 万个,如图 3 所示。 >>pathsAll = findPath(Graph, 13, 14, 0);

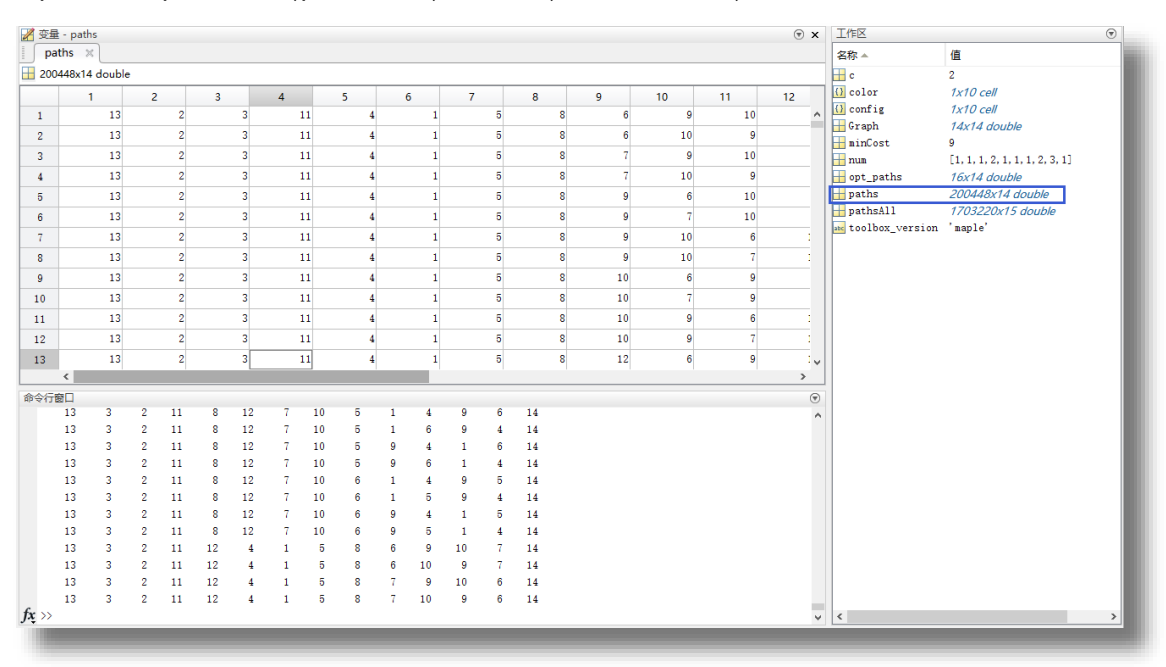

 $\rightarrow$ paths = pathsAll(pathsAll(:,end-1)~=0,1:end-1);

图 3 广度优先搜索图中指定起点和终点的所有路径

#### 4. 路径代价计算

对于上述搜索得到的所有路径,以下采用 Matlab 验证各个路径上的特殊颜 色能否按顺序分配在指定的 C1 或 C2 喷涂线上, 计算各种路径上切换配置和颜 色的代价,并且取代价最小的路径填入装配顺序的整个过程中去,程序文件名 称"pathsCost.m",具体见附件-7。

function [minCost,opt\_paths]=pathsCost(paths,config,color,num,c) %paths:需要验证的所有路径 %config: 汽车配置 %color:汽车颜色 %num:对应的汽车数量 %c: 起始点处的喷涂线分配 %miniCost:最小代价 %opt\_paths: 最小代价对应的所有最优路径

在命令窗口中输入指令

>> [minCost,opt\_paths]=pathsCost(paths,config,color,num,c);

>> minCost

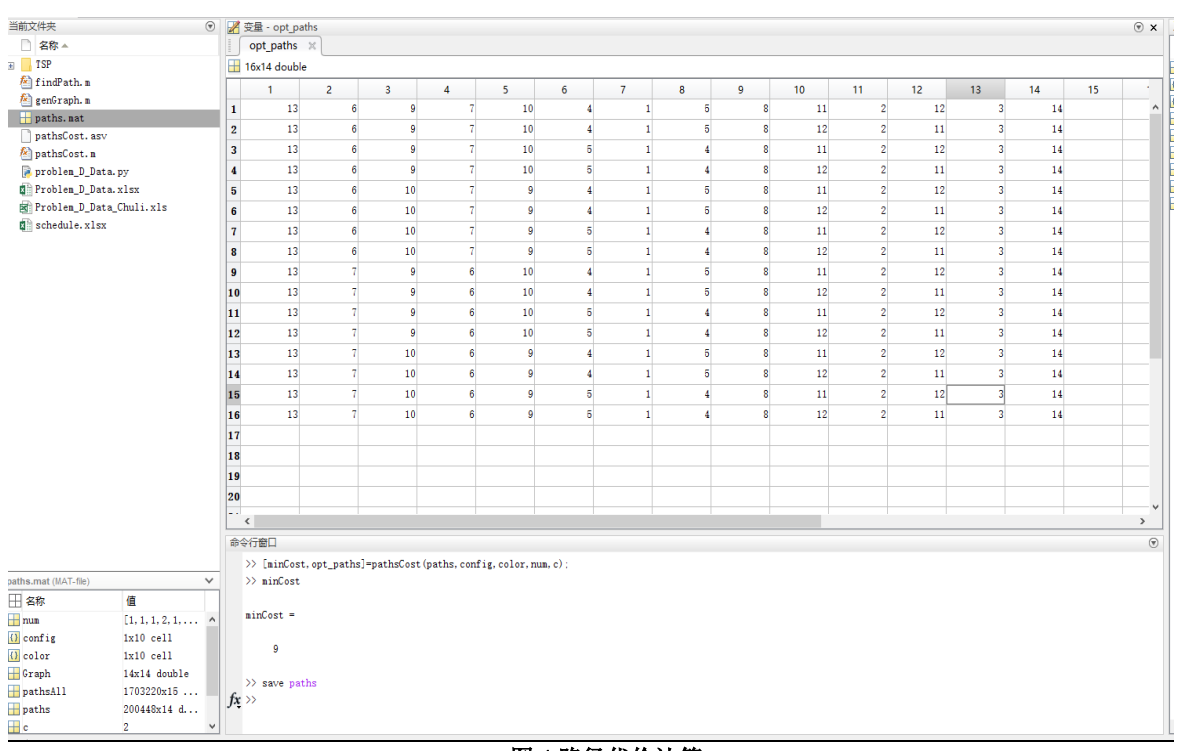

最终算得共有16条代价最小为9的装配顺序,如下图4所示。

#### 图 4 路径代价计算

取其中一条, 完成 20 日尚未完成的部分装配顺序如下表 5, 9 月 20 日完整 的装配顺序表见附录-8。具体计算结果见数据文件夹"paths.mat"和 "schedule.xlsx"文件。

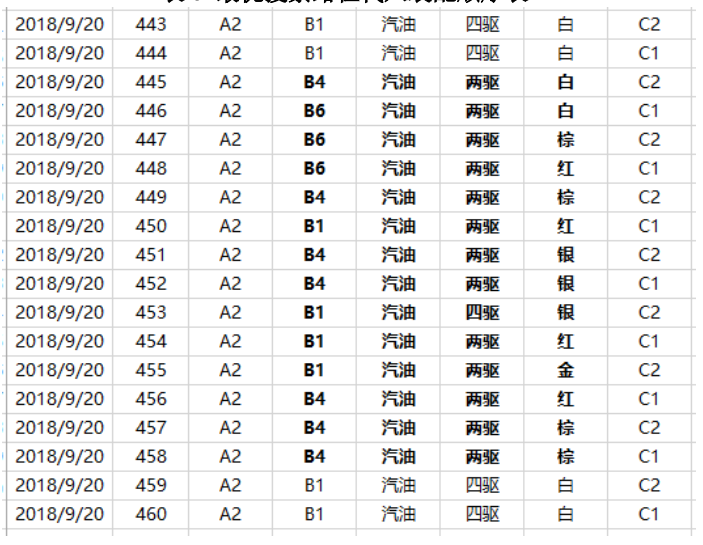

#### 表 5 最优搜索路径代入装配顺序表

# 6. 模型的评价与推广

## 6.1 评价与改进

在模型的建立和求解过程中,综合利用多种计算机工具,使用 Excel 汇总 展示数据, 使用 python 整理规范数据, 使用 Lingo 优化配置方案, 使用 Matlab 快速实现算法,在计算结果展示、人工经验介入、计算过程衔接方面取得了较 好效果。在进行充分的理论分析的基础上,正是综合采用以上手段,才实现了 未来一周内的生产配置顺序的设计。

对于原题目中这样复杂的综合问题,本文给出的模型和求解过程仍然显得 复杂,自动化和智能化程度不够,需要较多的经验性人工干预,需要进行更高 的抽象概括、使用更智能化的算法进行改进。

## 6.2 模型的推广应用

本文模型适用领域广泛,实现了对数据属性不同、要求形式多样、限制条 件多维情况下的装配方案的统筹分析,可以运用于工厂机器的顺序调配、车站 班次的调配等实际问题,在提升资源利用率、节约生产成本、提高经济效益方 面有着积极作用。

参考文献

[1]来学伟. 贪心算法在 TSP 问题中的应用[J]. 许昌学院学报,2017,36(02):41-44. [2]陈灵佳. 蚁群算法在解决 TSP 问题中的应用[J]. 电子技术与软件工程,2017(10):145.

[3]李月. 基于遗传算法的免疫算法对 TSP 问题的改进与研究[J]. 中国传媒大学学报(自然科学 版),2017,24(04):58-63.

[4]袁豪. 旅行商问题的研究与应用[D].南京邮电大学,2017.

[5]联合开发网. 基于遗传算法的 TSP 算法[EB/OL]. http://www.pudn.com/Download/item/id/3107168.html, 2018.9.15.

[6]Matlab 论坛. 广度优先搜索所有路径[EB/OL]. http://www.ilovematlab.cn/thread-212175-1-1.htm, 2018.9.15.

#### 附件-1 使用 python 整理生产计划表

使用 python 将"CUMCM-2018-Problem-D-Chinese-Appendix.xlsx"中的生产计划数据整 理成规范形式,程序文件名"problem D Data.py", 具体见数据文件夹。

```
# -*- coding: utf-8 -*-
import xlwt
import xlrd
data=xlrd.open_workbook('Problem_D_Data.xlsx')
sheet=data.sheet by name('Sheet1')
cols = sheet.col values(0)
riqi index=([x for x in range(len(cols)) if cols[x] == '日期'])
workbook = xlwt.Workbook(encoding='utf-8')
sheet1 = workbook.add sheet('sheet1',cell overwrite ok=True)
#为样式创建字体
style = xlwt.XFStyle()
font = xlwt.Font()font.name = 'Times New Roman'
font.bold = False
#设置样式的字体
style.font = font
sheet1.write(0, 0, '日期', style)
sheet1.write(0, 1, '品牌', style)
sheet1.write(0, 2, '配置', style)
sheet1.write(0, 3, '动力', style)
sheet1.write(0, 4, '驱动', style)
sheet1.write(0, 5, '颜色', style)
sheet1.write(0, 6, '数量', style)
idx=0
for k in range(len(riqi index)-1):
   for t in range(riqi index[k+1]-riqi index[k]-2):
       for s in range(5):
             if sheet.cell value(riqi index[k]+t+1,s+4) !=0:
                 idx = idx + 1 #每找到一项非 0 的生产计划就记录一行
                 sheet1.write(idx, 0, sheet.cell value(riqi index[k]+t+1,0), style)
                  #日期在原表中位置为第 1 列
                  sheet1.write(idx, 1, sheet.cell_value(riqi_index[k]+t+1,1), style)
                  #品牌在原表中位置为第 2 列
                  sheet1.write(idx, 2, sheet.cell_value(riqi_index[k],s+4), style)
                  #配置在原表中位置为上方的第 2 行
                  sheet1.write(idx, 3, sheet.cell_value(riqi_index[k]-1,s+4), style)
                  #动力在原表中位置为上方的第 1 行
                  sheet1.write(idx, 4, sheet.cell_value(riqi_index[k]+t+1,2), style)
                  #驱动在原表中位置为第 3 列
                  sheet1.write(idx, 5, sheet.cell_value(riqi_index[k]+t+1,3), style)
                  #颜色在原表中位置为第 4 列
                  sheet1.write(idx, 6, sheet.cell_value(riqi_index[k]+t+1,s+4), style)
                  #对应以上属性的汽车生产需求
```
workbook.save('Problem\_D\_Data\_Chuli.xls')

## 附件-2 规范生产计划安排

规范后的生产计划安排,以下图 2018 年 9 月 20 日为例,数据文件名 "Problem\_D\_Data\_Chuli.xls",具体见数据文件夹。

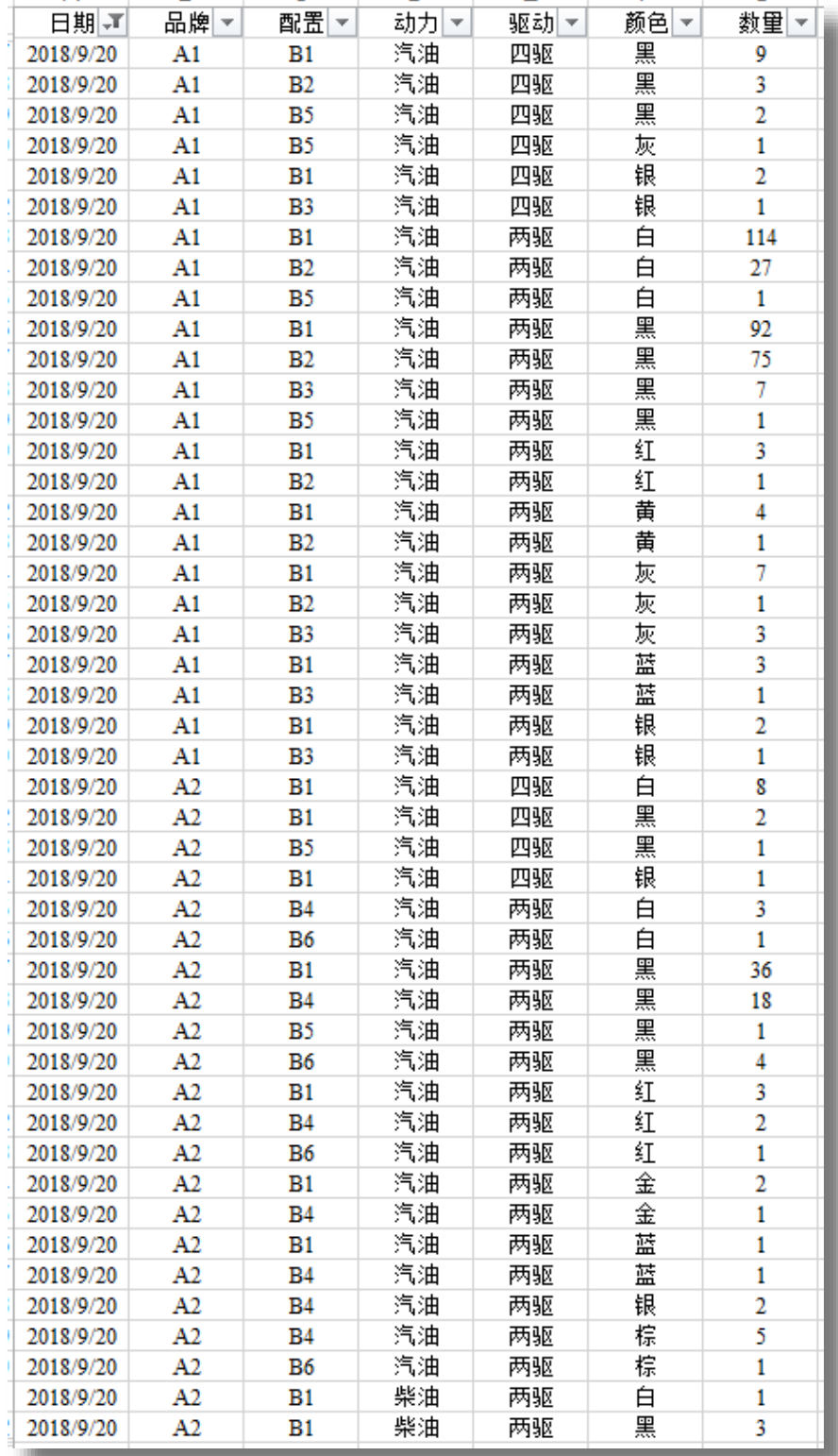

#### 附件-3 求解生产成本优化模型的 Lingo 程序

程序文件名为"生产成本优化模型.lg4",注意满足于局部最优解,不要勾选"Use Global Solver"选项, 求解一段时间后可以手动打断求解过程, 具体见数据文件夹。

```
model:
sets:
xiaobiao/1..460/:A1_,A2_,y,z,x;
shuzhi/1..10/:SL;
!A1黑色四驱、A2黑色四驱、 A1非黑色四驱、
A2非黑色四驱、A1柴油、A2柴油、A1黑色柴油
……等特殊汽车数值;
endsets
init:
y,z=@ole('LingoData.xlsx');
endinit
data:
!打开Excel文件'LingoData.xlsx'读取相关数据;
A1 , A2 , x, SL=@ole('LingoData.xlsx');
enddata
min=@sum(xiaobiao(k) | k #GE# 12:
    y(k) * (10-@sum(xiaobiao(t) | (t #GEE# k-11) #AND# (t #LE# k) :(1-y(t)))
     +z(k) * (10 - 0 \text{sum}(x \text{ i} \text{a} \text{o} \text{b} \text{ i} \text{a}) | (t #GE# k-11) #AND# (t #LE# k) :
          (1-z(t)))
);
\lim_{\Omega \to \infty}(xiaobiao(I):A1 (I)*x(I)*y(I))=SL(1);
@sum(xiaobiao(I):A2^{T(I)*}x(I)*y(I))=SL(2);\text{Gamma}(x \text{ i} a \text{ obiao}(I): A1 (I) * y(I) * (1-x(I))) = SL(3);\texttt{Qsum}(xiaobiao(I):A2(I)*y(I)*(1-x(I)))=SL(4);@sum(xiaobiao(I):A1 (I)*z(I))=SL(5);@sum(xiaobiao(I):A2 (I)*z(I))=SL(6);@sum(xiaobiao(I):A1(I)*x(I)*z(I))=SL(7);@sum(xiaobiao(I):A2(I)*x(I)*z(I))=SL(8);@sum(xiaobiao(I):A1 (I)*y(I)*z(I))=SL(9);\ellsum(xiaobiao(I):A2<sup>(I)*</sup>y(I)*z(I))=SL(10);
@for(xiaobiao(I) | (I #GE# 2) #AND# (I #LE# 459) :
     3-y(I-1)-y(I)-y(I+1) \geq y(I);3-z(I-1)-z(I)-z(I+1) > = z(I););
@for(xiaobiao(k) | k #GE# 7 :
     \text{Gamma}(x \text{ i} a \text{ o} b \text{ i} a) | (t #GE# k-6) #AND# (t #LE# k) :
          (1-y(t))) >=5;
     @sum(xiaobiao(t) | (t #GE# k-6) #AND# (t #LE# k) :(1-z(t))) >=5;
);
@for(xiaobiao(I):
     @bin(A1 (I));@bin(A2 (I));
     @bin(y(I));@bin(z(I)););
end
```
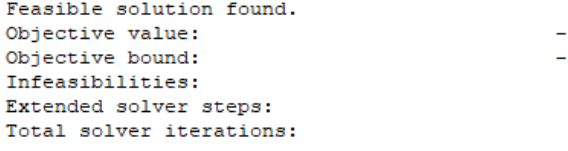

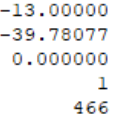

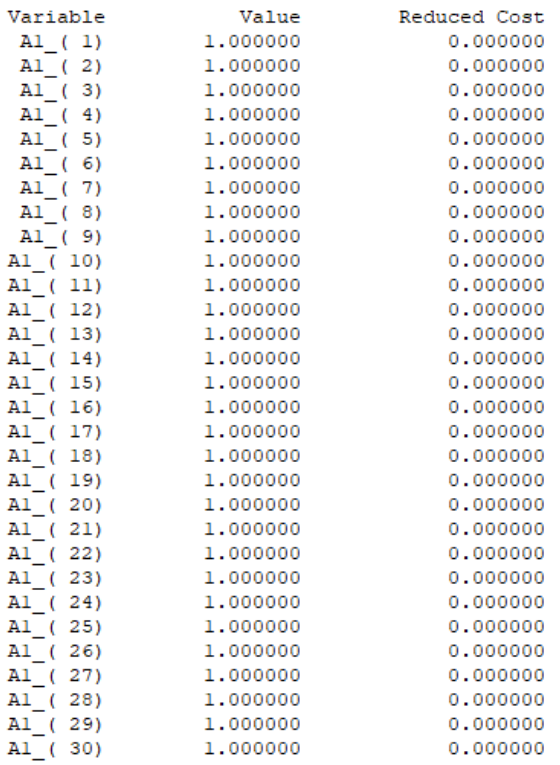

#### 附件-4 邻接矩阵生成

使用 Matlab 将除大部分黑、白色以外的其他杂色汽车,按允许的装配顺序生成邻接矩 阵, 以求解 2018年9月20日装配顺序过程的一些装配顺序为例, 程序文件名为 "genGraph.m",具体见数据文件夹。

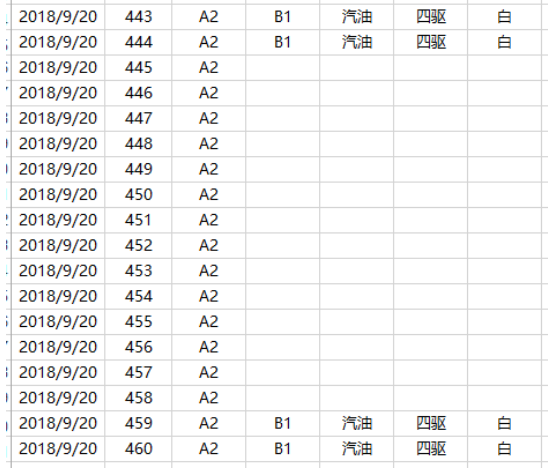

空余的位置

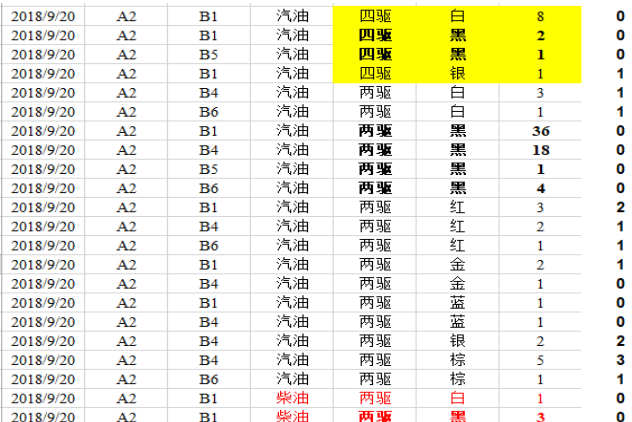

#### 未分配的汽车

function Graph=genGraph(config,color,num)

N=sum(num);

Graph=ones(N)\*inf; %连接图共有 N 个顶点

idx=zeros(N,1); %用来记录每个顶点的属性类表序号

 $s=1;$ 

```
for k = 1: length(num)
```
 $idx(s:(s+num(k)-1))=k;$ 

s=s+num(k);

#### end

```
for k = 1:Nfor t = 1:N if t==k
         Graph(k, t) = 0; end
      if t \sim k if strcmp(color{idx(k)},'白') %白色汽车在装配线上的允许连接情况
              if strcmp(color{idx(t)},'白')
                Graph(k, t) = 1; end
              if strcmp(color{idx(t)},'蓝')
```

```
Graph(k, t) = 1; end
    if strcmp(color{idx(t)},'棕')
      Graph(k, t) = 1; end
 end
 if strcmp(color{idx(k)},'黄') %黄色汽车在装配线上的允许连接情况
    if strcmp(color{idx(t)},'银')
      Graph(k, t) = 1; end
    if strcmp(color{idx(t)},'灰')
      Graph(k, t) = 1; end
    if strcmp(color{idx(t)},'棕')
      Graph(k, t) = 1; end
    if strcmp(color{idx(t)},'金')
      Graph(k, t) = 1; end
end<br>if strcmp(color{idx(k)},'红')
                             %红色汽车在装配线上的允许连接情况
    if strcmp(color{idx(t)},'银')
      Graph(k, t) = 1; end
    if strcmp(color{idx(t)},'灰')
      Graph(k, t) = 1; end
    if strcmp(color{idx(t)},'棕')
      Graph(k, t) = 1; end
    if strcmp(color{idx(t)},'金')
      Graph(k, t) = 1; end
 end
 if strcmp(color{idx(k)},'蓝') %蓝色汽车在装配线上的允许连接情况
    if strcmp(color{idx(t)},'白')
      Graph(k, t) = 1; end
 end
 if strcmp(color{idx(k)},'金') %金色汽车在装配线上的允许连接情况
    if strcmp(color{idx(t)},'黄')
      Graph(k, t) = 1; end
    if strcmp(color{idx(t)},'红')
     Graph(k, t) = 1; end
    if strcmp(color{idx(t)},'灰')
       Graph(k,t) = 10; %金色汽车优先与黄、红汽车连接
    end
    if strcmp(color{idx(t)},'棕')
      Graph(k, t) = 10; end
    if strcmp(color{idx(t)},'银')
      Graph(k, t) = 10; end
 end
 if strcmp(color{idx(k)},'灰') %灰色汽车在装配线上的允许连接情况
   if strcmp(color{idx(t)},'灰')
      Graph(k, t) = 1; end
    if strcmp(color{idx(t)},'银')
      Graph(k, t) = 1; end
    if strcmp(color{idx(t)},'黄')
      Graph(k, t) = 1; end
    if strcmp(color{idx(t)},'红')
      Graph(k, t) = 1; end
    if strcmp(color{idx(t)},'金')
      Graph(k, t) = 1; end
 end
 if strcmp(color{idx(k)},'银') %银色汽车在装配线上的允许连接情况
    if strcmp(color{idx(t)},'灰')
      Graph(k, t) = 1;
```

```
 end
                 if strcmp(color{idx(t)},'银')
                     Graph(k, t) = 1; end
                 if strcmp(color{idx(t)},'黄')
                    Graph(k, t) = 1; end
                 if strcmp(color{idx(t)},'红')
                     Graph(k, t) = 1; end
                 if strcmp(color{idx(t)},'金')
                     Graph(k, t) = 1; end
             end
             if strcmp(color{idx(k)},'棕') %棕色汽车在装配线上的允许连接情况
                 if strcmp(color{idx(t)},'棕')
                    Graph(k, t) = 1; end
                 if strcmp(color{idx(t)},'白')
                     Graph(k, t) = 1; end
                 if strcmp(color{idx(t)},'黄')
                    Graph(k, t) = 1; end
                 if strcmp(color{idx(t)},'红')
                    Graph(k, t) = 1; end
                 if strcmp(color{idx(t)},'金')
                    Graph(k, t) = 1;end and state of the state of the state of the state of the state of the state of the state of the state of th
end and the end
end end
     end
end
```
>>num=[1 1 1 2 1 1 1 2 3 1]; >>config={'B1','B4','B6','B1','B4','B6','B1','B4','B4','B6'}; >>color={'银','白','白','红','红','红','金','银','棕','棕'}; >>Graph=genGraph(config,color,num)

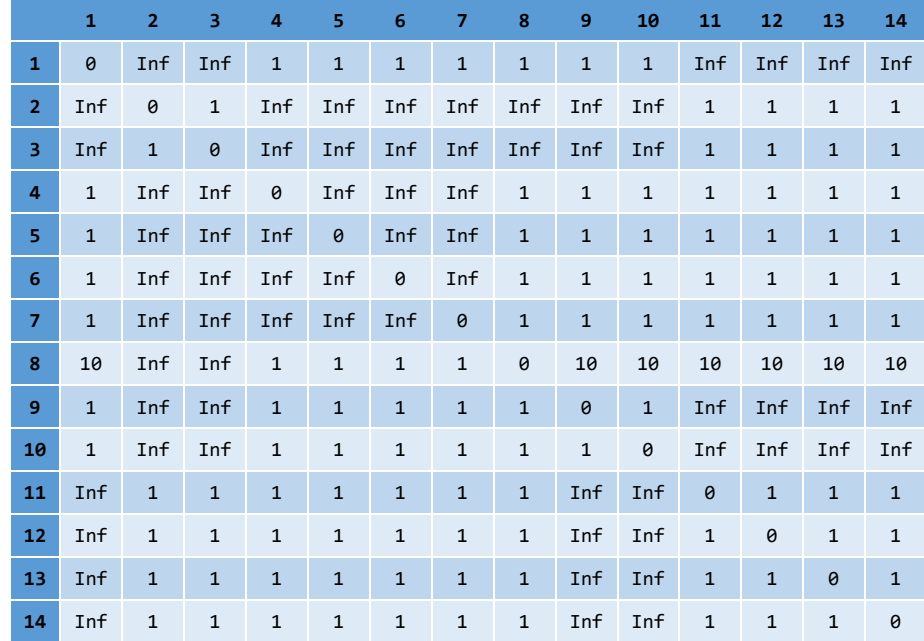

生成所求装配顺序对应图的邻接矩阵如下:

#### 附件-5 使用遗传算法求解 TSP 问题

使用 Matlab 采用遗传算法搜索给定邻接矩阵为 Graph 的图对应的 TSP 问题, 程序文 件名称"ga TSP.m",具体见数据文件夹。

(以下代码改写自联合开发网:**<http://www.pudn.com/Download/item/id/3107168.html>**)

```
\Box function ga_TSP(dislist)
                                                       [\min_ymax, index]=\min(\text{ymax});
 CityNum=size(dislist, 2)
                                                       figure;
  inn=30; %初始种群大小
                                                       plot (ymax, 'r'); hold on;
  gnmax=500000; %最大代数
                                                       plot(ymean,'b');grid;
 pc=0.8:%交叉概率
                                                       title('搜索过程');
 pm=0.8: %变异概率
                                                       legend('最优解','平均解');
 %产生初始种群
                                                       fprintf('遗传算法得到的最短距离:%.2f\n',min_ymax);
 s = zeros(im, CityNum);
                                                       fprintf('遗传算法得到的最短路线'):
\oplus for i=1: inn
                                                       disp(xmax(intdex, :)):
     s(i,:)=randperm(CityNum);
                                                       - end
 end
 [\tilde{\ } ,p]=objf(s, dislist);
                                                       %计算所有种群的适应度
 gn=1:
                                                      \exists function [f, p]=objf(s, dislist)
 vmean=zeros(gn, 1):
 ymax=zeros(gn, 1);
                                                       inn=size(s,1); %读取种群大小
 xmax=zeros(inn, CityNum);
                                                       f = zeros (inn, 1);
 scnew=zeros(inn, CityNum);
                                                       for i=1:inn
 smnew=zeros(inn, CityNum);
                                                          f(i)=CalDist(dislist, s(i,:)); %计算函数值, 即适应度
\Box while gn<gnmax+1
                                                       end
\Box for j=1:2: inn
                                                       f=1000./f': %取距离倒数
       seln=sel(p): %选择操作
                                                       %根据个体的适应度计算其被选择的概率
       scro=cro(s, seln, pc); %交叉操作
                                                       fsum=0scnew(j, :)=scro(1, :):\exists for i=1: inn
       scnew(j+1, :)=scro(2, :):
                                                          fsum=fsum+f(i) 15;% 让适应度越好的个体被选择概率越高
       smnew(j,:)=mut(scnew(j,:),pm); %变异操作
                                                       - end
       smnew(j+1,:) = mut(schew(j+1,:), pm)ps=zeros(im, 1):
                                                      \exists for i=1: inn
    end
     s=smnew; %产生了新的种群
                                                         ps(i)=f(i)^{15/fsum}[f, p]=objf(s, dislist); %计算新种群的适应度
                                                       end-
     %记录当前代最好和平均的适应度
                                                       %计算累积概率
    [fmax, nmax]=max(f);
                                                       p = zeros(im, 1);
    ymean(gn)=1000/mean(f);
    ymax(gn)=1000/fmax;
                                                       p(1)=ps(1):
     %记录当前代的最佳个体
                                                      \exists for i=2:inn
                                                         p(i)=p(i-1)+ps(i)x=s(nmax, :) ;
     xmax(gn, :)=x;end-
     gn=gn+1 ;
                                                       \mathbf{p}\text{=} \mathbf{p'} :
 - end
                                                      ^{\mathrel{\sqcup} } end
```

```
%根据变异概率判断是否变异
\Box function pcc=pro(pc)
 test(1:100)=0;
 l = round(100*pc):
 test(1:1)=1;
 n=round(rand*99)+1;
 pc=test(n):
 end
 \alpha%"选择"操作
\Box function seln=sel(p)
 \text{seln} = \text{zeros}(2, 1):
 %从种群中选择两个个体, 最好不要两次选择同一个个体
\overline{\bigcup} for i=1:2
    r=rand; %产生一个随机数
    \text{prand=p-r} :
    j=1 :
\Box while prand(j)<0
       j=j+1 :
                                                                   Ì
    endseln(i)=j; %选中个体的序号
     if i == 2&& j == seln(i-1) %%若相同就再选一次
       r=rand: %产生一个随机数
        prand=p-r;
        j=1 :
ė
        while prand(j) < 0j=j+1 ;
        _{\mathrm{end}}end
  _{\rm end}_{\mathrm{end}}end-
                                                                     end
  \alpha%"交叉"操作
\Box function scro=cro(s, seln, pc)
                                                                     %"变异"操作
 bn = size(s, 2):
```

```
\verb+scr+(2,:)=\verb+s+(\verb+sel+(2),:):if pec==1。<br>c1=round(rand*(bn-2))+1; %在[1,bn-1]范围内随机产生一个交叉位
    c2 = round(rand*(bn-2))+1;
    chbl = min(cl, c2):
    chb2 = max(c1, c2);
    middle=scro(1, chb1+1; chb2);
    \texttt{scro}(1, \texttt{chb1+1} : \texttt{chb2}) = \texttt{scro}(2, \texttt{chb1+1} : \texttt{chb2}):
    \texttt{scro}(2,\texttt{chb1+1}:\texttt{chb2})\texttt{=middle};for i=1:chb1 %似乎有问题
         while find(scro(1, chb1+1; chb2)==scro(1, i))\text{zhi} = \text{find}(\text{scr}(1, \text{chb1+1}; \text{chb2}) = \text{scr}(1, i))y = src(2, chb1+zhi);
              \text{scr}(1, i) = y_{\rm end}while find(scro(2, chb1+1; chb2)==scro(2, i))\text{zhi=find}(\text{scr}(2, \text{chbl}+1; \text{chb}2) == \text{scr}(2, i)):
               y = scro(1, chb1+zhi);
              \text{scr}(2, i) = y;
         _{\mathrm{end}}endfor i = chb2+1: bn
         while find(scro(1, 1; chb2)==scro(1, i))zhi = logical(scro(1, 1; chb2) == scro(1, i))y = scro(2, zhi):
              \text{scr}(1, i) = y;
         end
         while find(scro(2, 1; chb2)==scro(2, i))zhi = logical(scro(2, 1; chb2) == scro(2, i));y = scro(1, zhi);
              \text{scr}(2, i) = vend
    end
```
pcc=pro(pc): %根据交叉概率决定是否进行交叉操作,1则是,0则否  $\texttt{scr}(1,:) = s(\texttt{seln}(1), :)$ 

 $\exists$  function snnew=mut (snew, pm)

 $bn = size(snew, 2)$ ; snnew=snew;

```
pmm=pro(pm): %根据变异概率决定是否进行变异操作, 1则是, 0则否
if pmm==1-<br>c1=round(rand*(bn-2))+1; %在[1,bn-1]范围内随机产生一个变异位
 c2=round(rand*(bn-2))+1;
 chb1=min(cl, c2):
 chb2 = max(c1, c2):
  x =snew (chb1+1: chb2):
  smew(chb1+1: chb2)=fliplr(x);
_{\mathrm{end}}end
```
 $% - -$ 

%适应度函数  $\Box$  function F=CalDist(dislist, s)  $DistanV=0$  $n = size(s, 2)$ ;  $\Box$ for i=1: (n-1)  $\mathtt{DistanV}\mathtt{=DistanV}\mathtt{+dislist}\left(\mathtt{s}\left(\mathtt{i}\right),\mathtt{s}\left(\mathtt{i}\mathtt{+1}\right)\right)\mathtt{;}$ end  $\mathtt{Distan} \mathtt{V}\mathtt{=Distan} \mathtt{V}\mathtt{+dislist}\left(\mathtt{s}\left(\mathtt{n}\right),\mathtt{s}\left(1\right)\right)$  ;  $F = DistanV$ ;

```
L_{end}
```
>> load paths

>> ga\_TSP(Graph)

#### 附件-6 广度优先搜索图中指定起点和终点的所有路径

使用 Matlab 按广度优先搜索给定邻接矩阵为 Graph 的图中从顶点 partialPath 到顶点 destination 间的所有路径,程序文件名称"findPath.m",具体见数据文件夹。

(以下代码来自 **Matlab** 论坛:**<http://www.ilovematlab.cn/thread-212175-1-1.html>**)

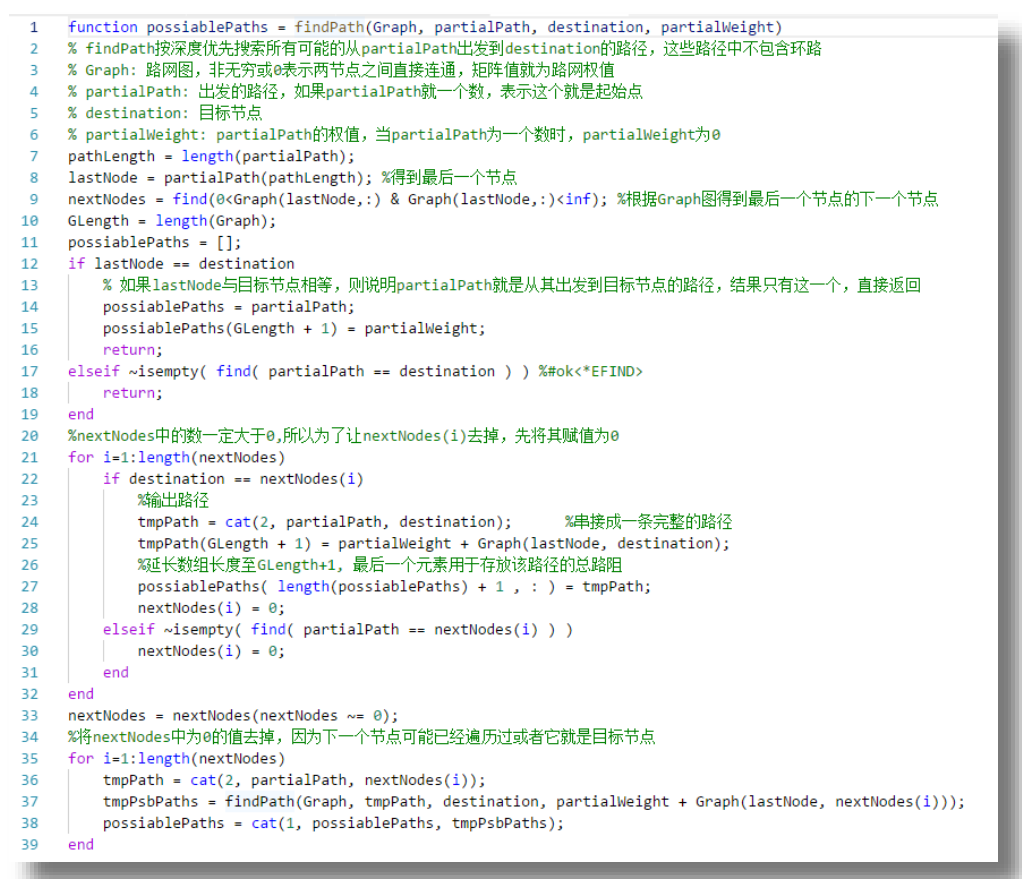

使用路径搜索算法搜索得到路径(部分)如下  $\rightarrow$ pathsAll = findPath(Graph, 13, 14, 0);  $\Rightarrow$  >>paths = pathsAll(pathsAll(:,end-1)~=0,1:end-1);

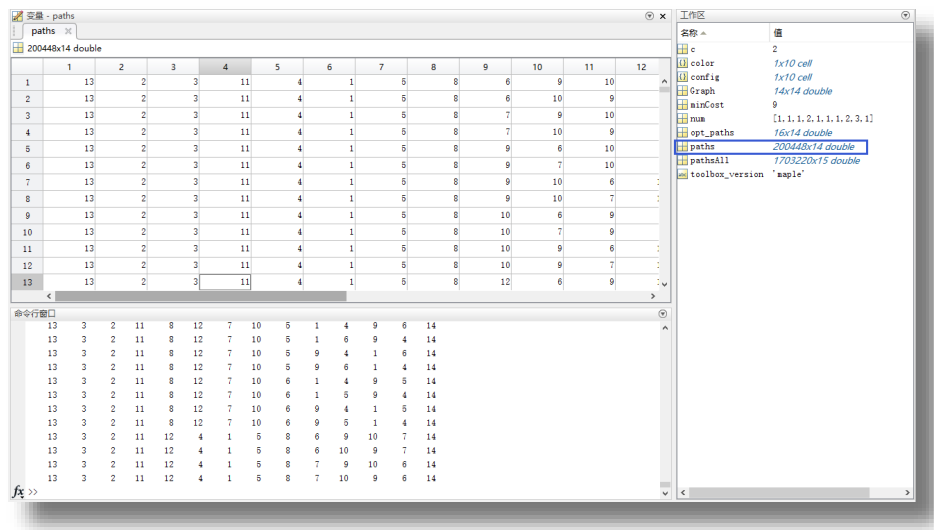

#### 附件-7 路径代价计算

由于各种汽车的颜色在装配线上的组合形式多样,使用路径搜索算法给出的可能路径 非常多。以下采用 Matlab 计算各种路径的代价,并且取代价最小的路径填入装配顺序的整 个过程中去,程序文件名称"pathsCost.m",具体见数据文件夹。

```
function [minCost,opt_paths]=pathsCost(paths,config,color,num,c)
  %paths:需要验证的所有路径
 %config:汽车配置
 %color:汽车颜色
 %num:对应的汽车数量
 %c: 起始点处的喷涂线分配
 %miniCost:最小代价
 %opt_paths: 最小代价对应的所有最优路径
  N=sum(num);<br>idx=zeros(N,1);%用来记录每个顶点的属性类表序号
   s=1;for k = 1: length(num)
      idx(s:(s+num(k)-1))=k;s=s+num(k); end
   maxpath=size(paths,1);
    Cost = zeros(maxpath,1);
    for k=1:maxpath
      path = paths(k, 1:end-1);Cost0 = 0;for t = 1:Nif t>=2 if ~strcmp(config{idx(t)},config{idx(t-1)})
                 %装配线上配置改变代价+1
                Cost0 = Cost0+1; end
          end
         if t>=3 if ~strcmp(color{idx(t)},color{idx(t-2)})
               %喷涂线上颜色改变代价+1
                Cost0 = Cost0+1; end
          end
          %金色汽车喷绘线为 C2
           if strcmp(color{idx(t)},'金')
             if (c == 1 && mod(t,2) == 1) || (c == 2 && mod(t,2) == 0)
                Cost0 = Cost0 + 100000; end
          end
          %黄、蓝、红色汽车喷绘线为 C1
 if strcmp(color{idx(t)},'黄') || strcmp(color{idx(t)},'蓝') || strcmp(color{idx(t)},'红')
if (c == 1 && mod(t,2) == 0) || (c == 2 && mod(t,2) == 1)
                 Cost0 = Cost0 + 100000; end 
          end
       end
      Cost(k) = Cost0; end
  minCost = min(Cost); mink = Cost==minCost;
  opt paths=paths(mink,1:end-1);
```
>> [minCost,opt\_paths]=pathsCost(paths,config,color,num,c);

>> minCost

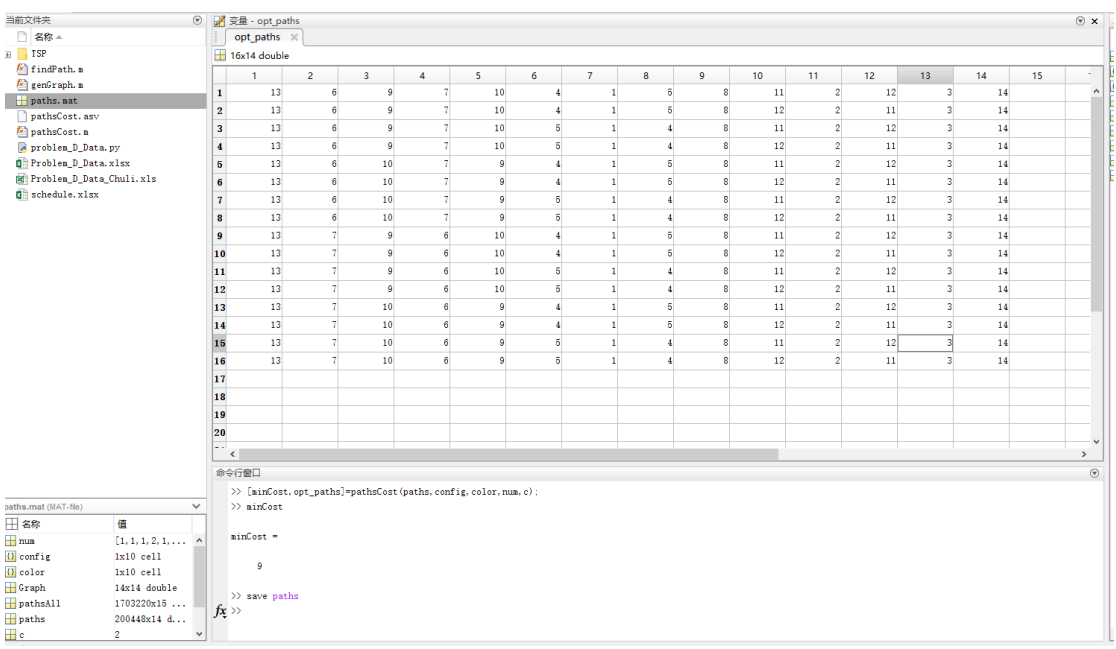

最终算得共有16条代价最小为9的装配顺序,如下图所示。

取其中一条(注意四驱汽车的位置),完成 20 日的装配顺序如下。具体计算结果见数 据文件夹"paths.mat"和"schedule.xlsx"。

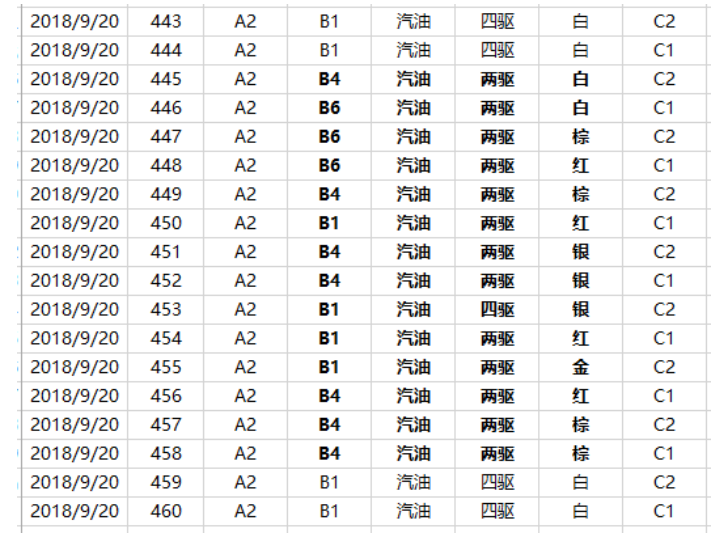

## 附件-8 9 月 20 日的装配顺序

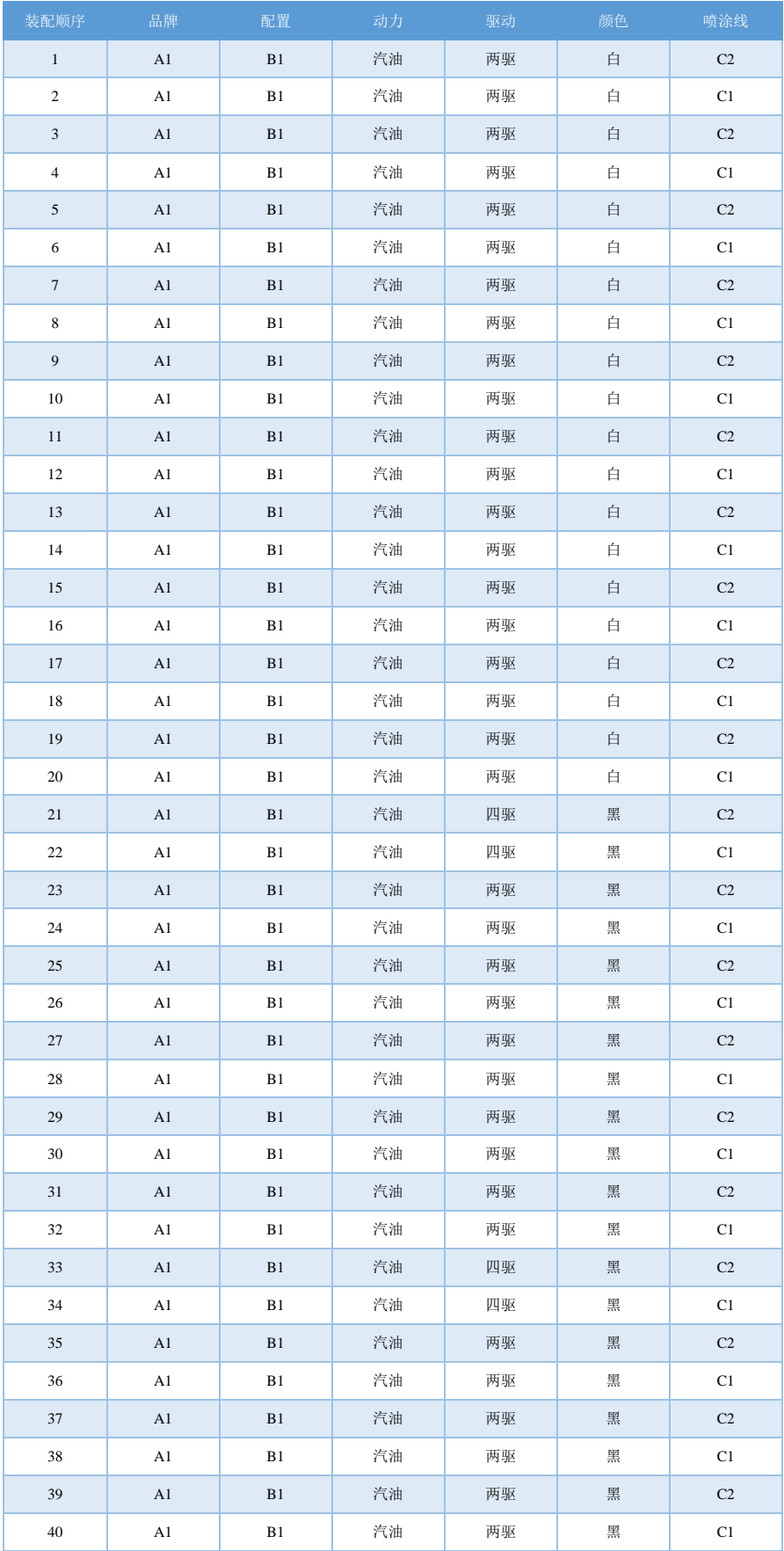

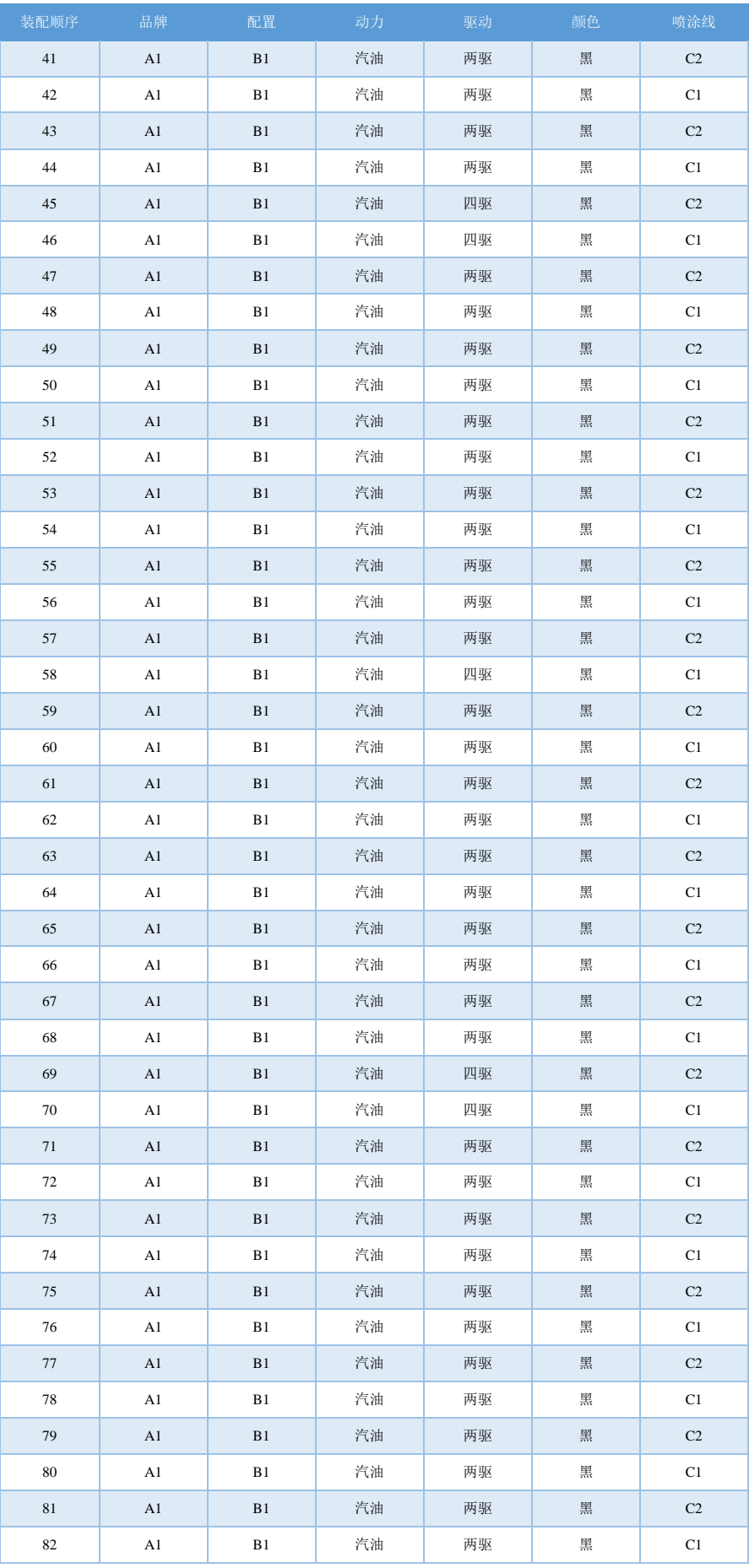

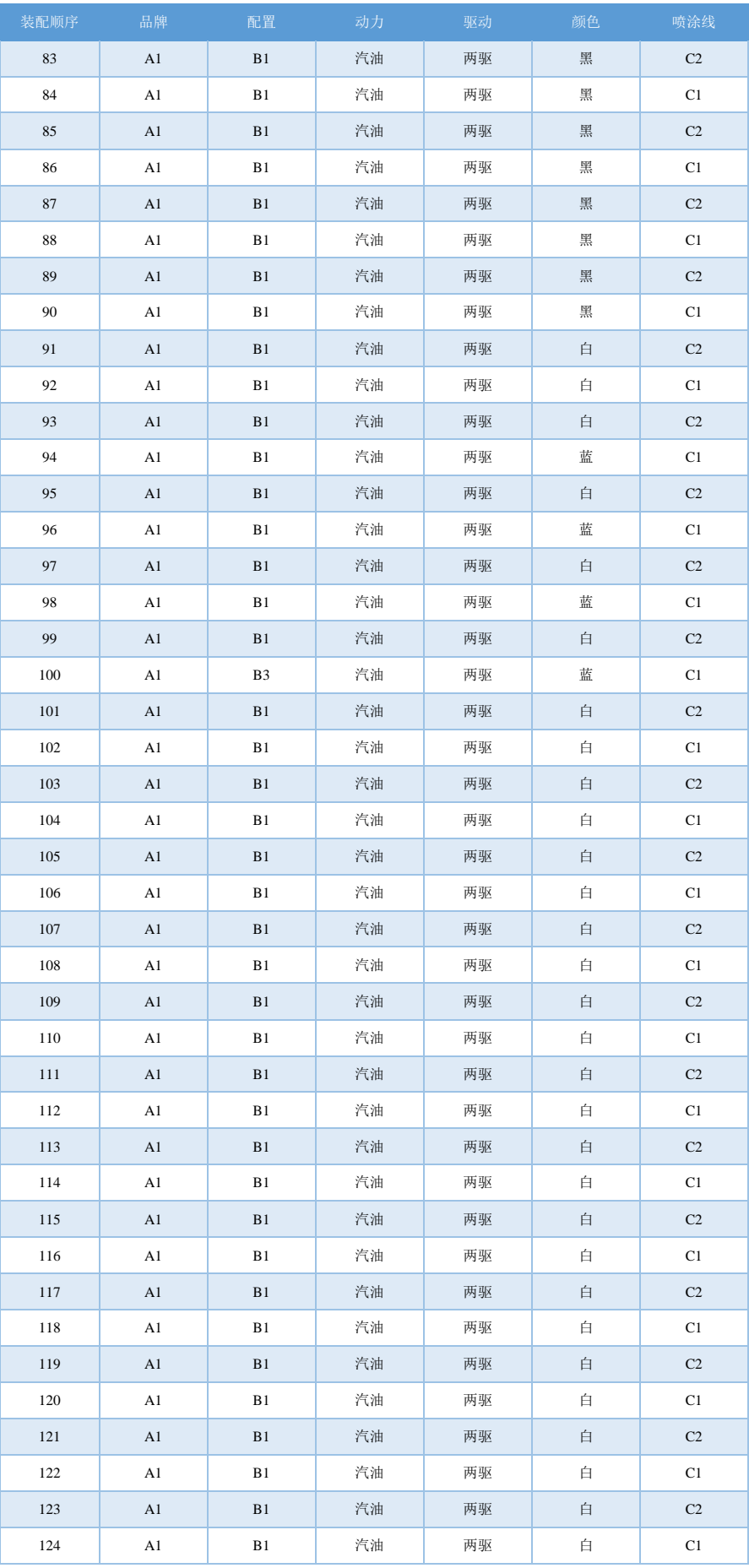

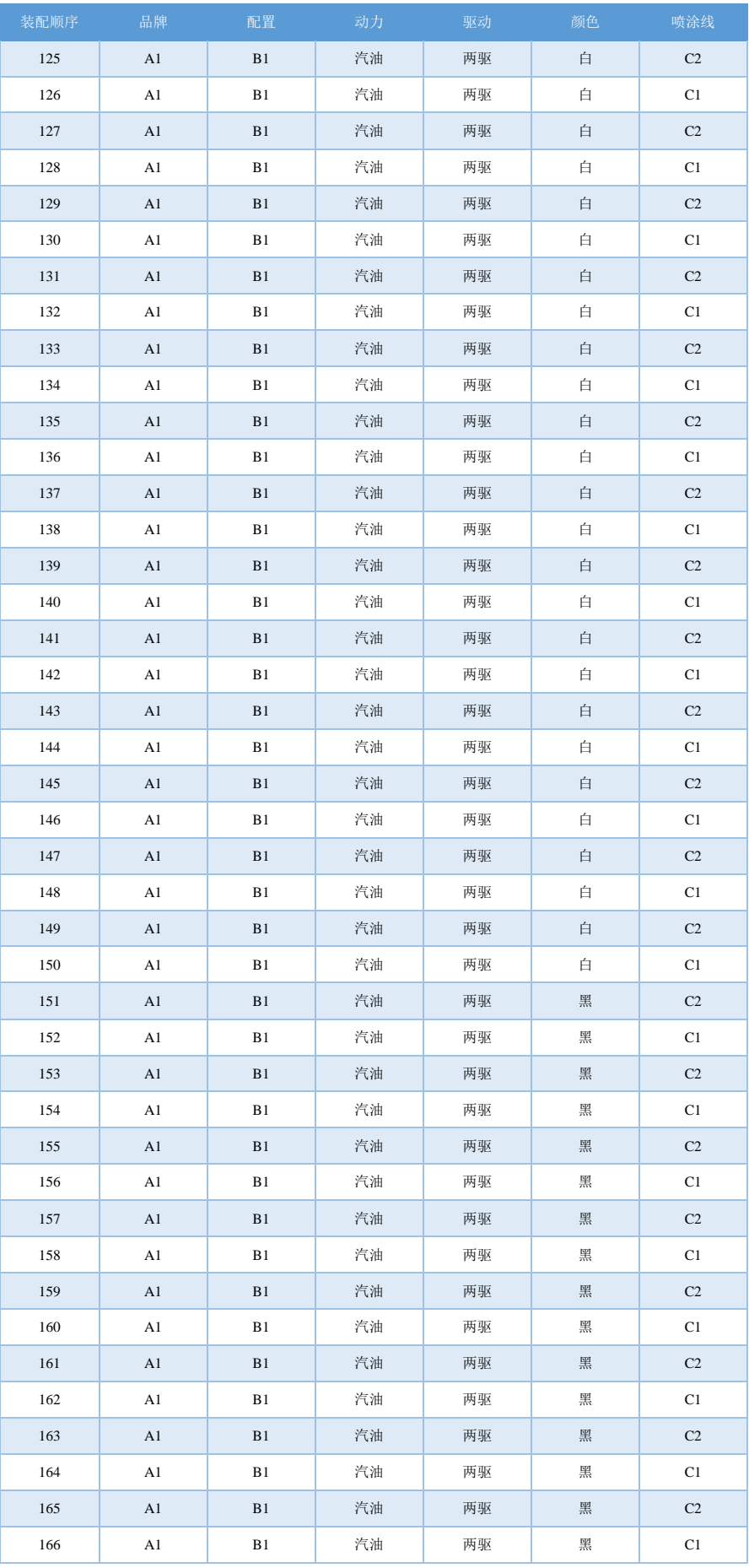

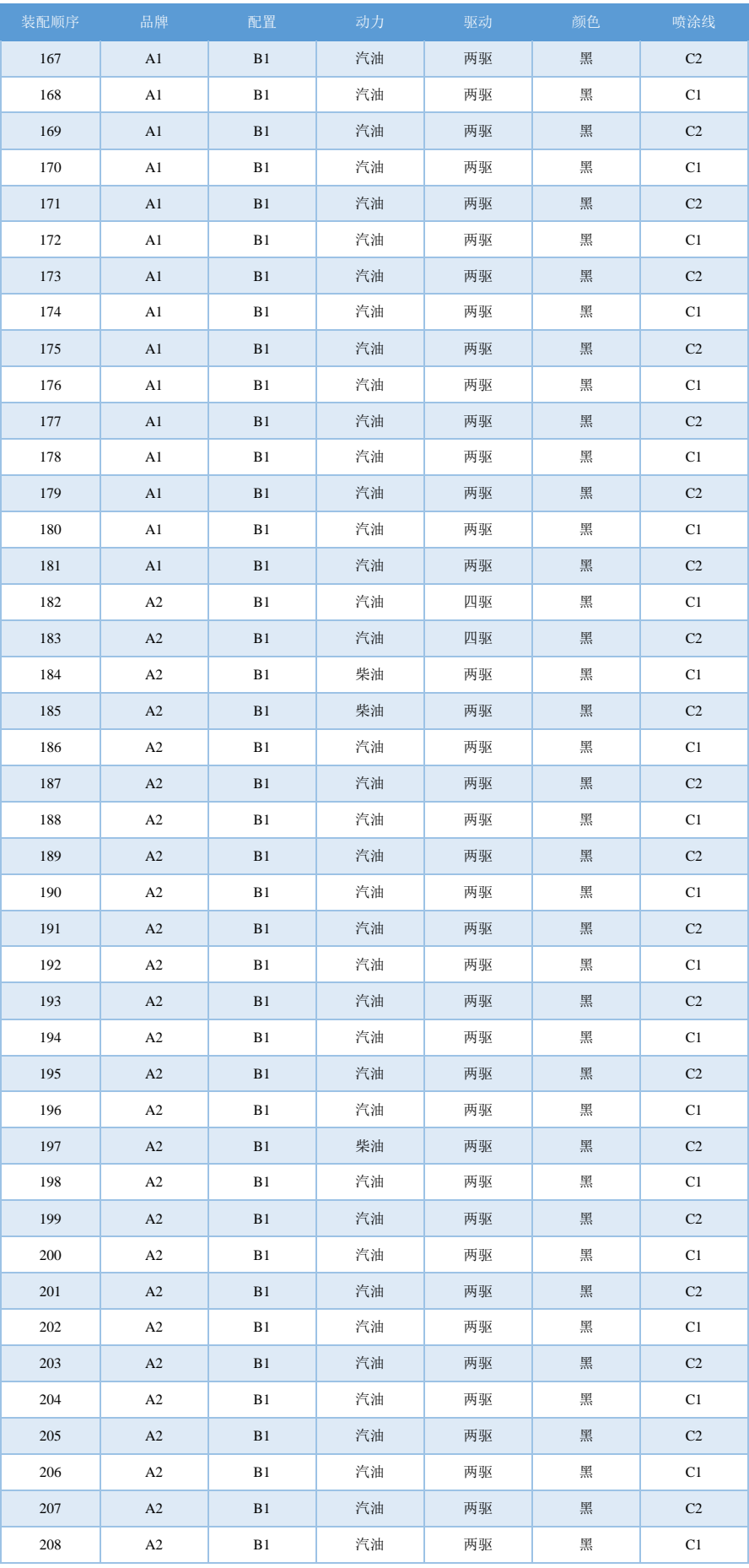

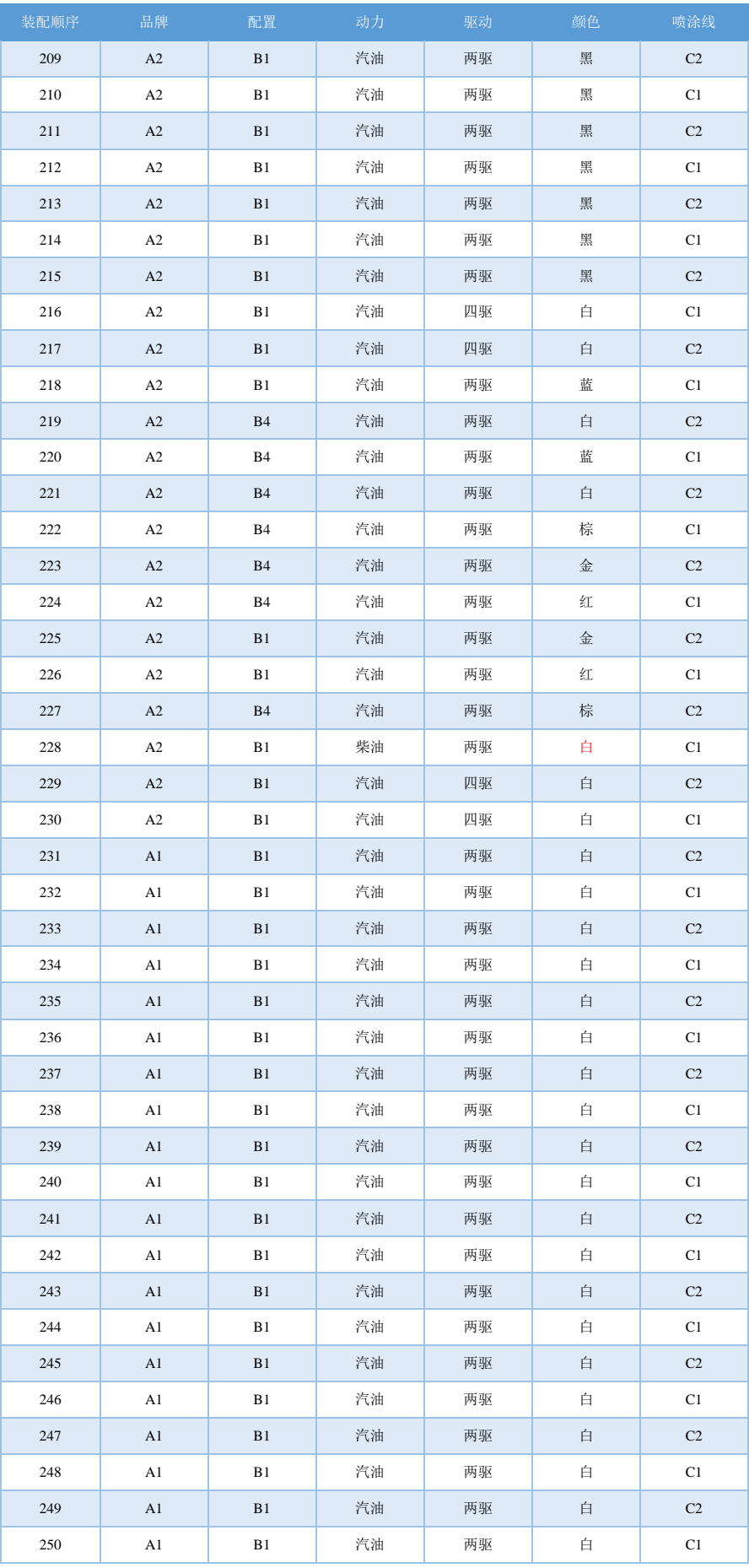

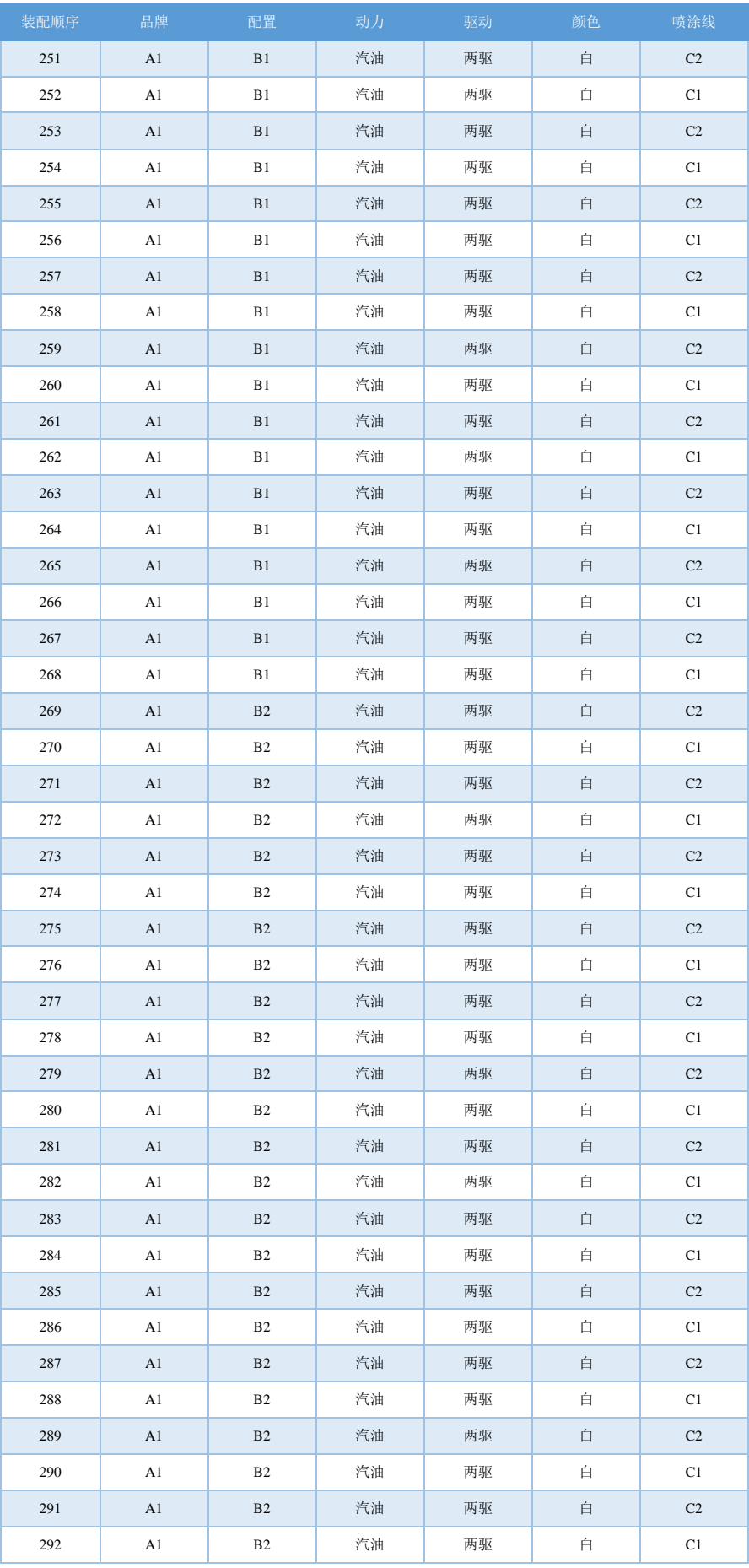

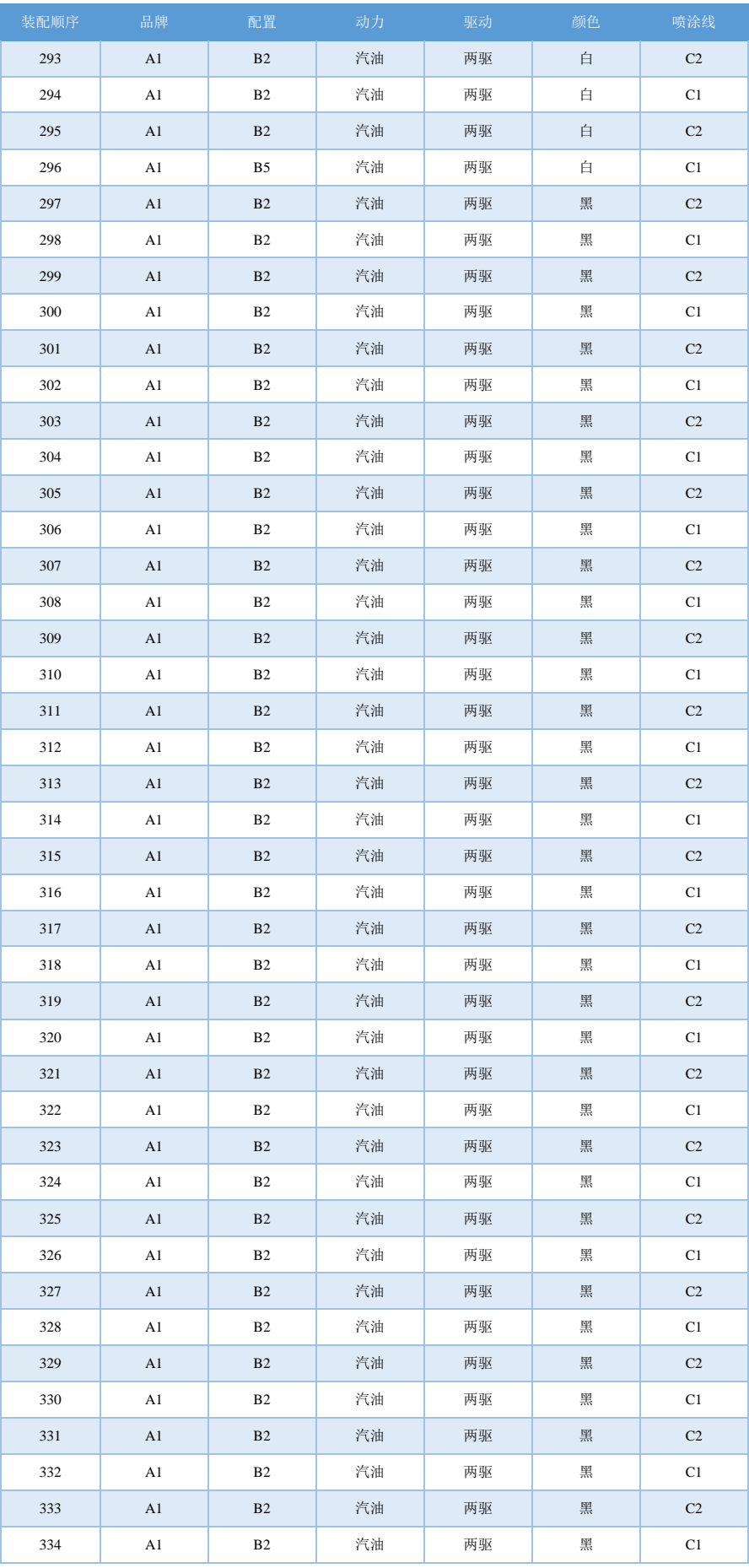

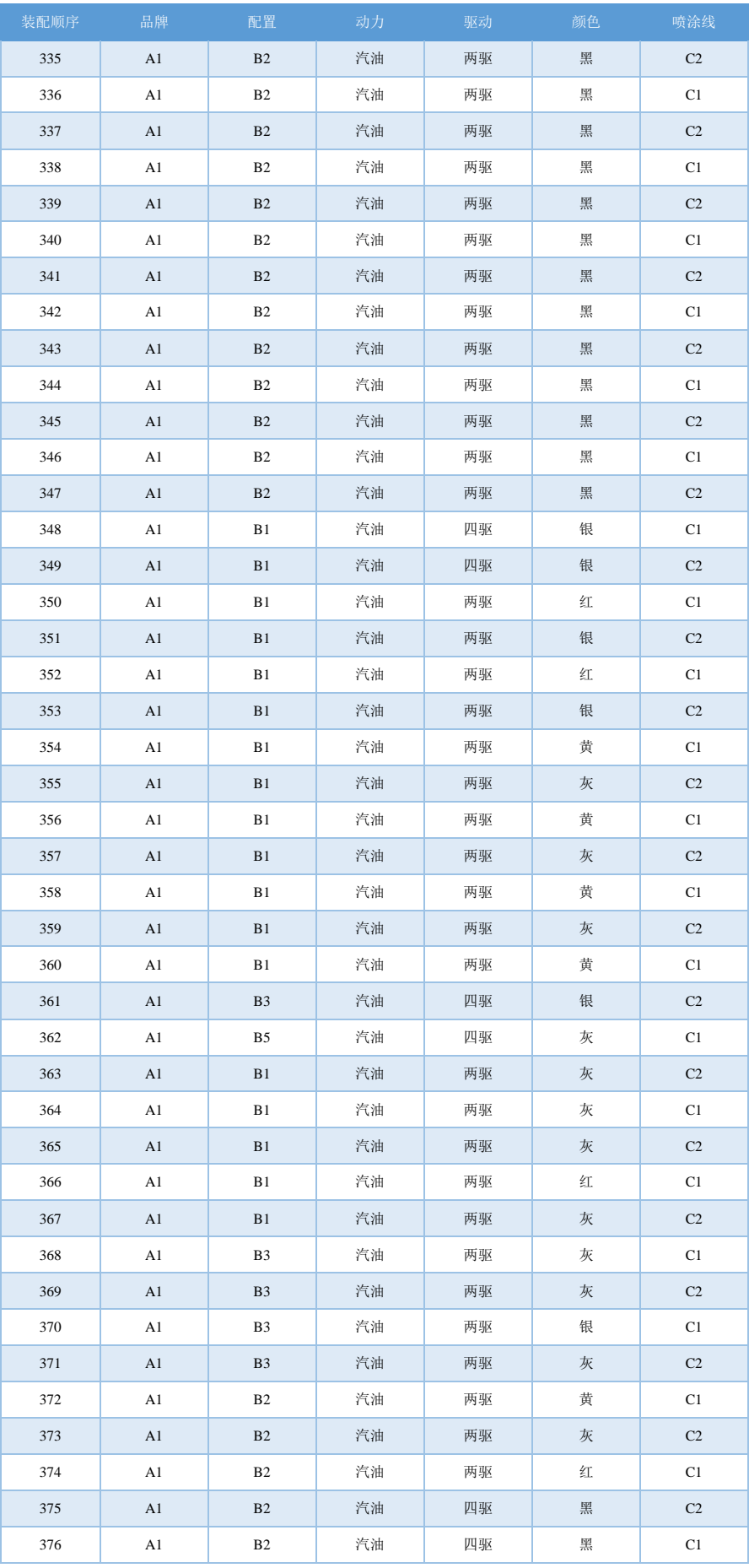

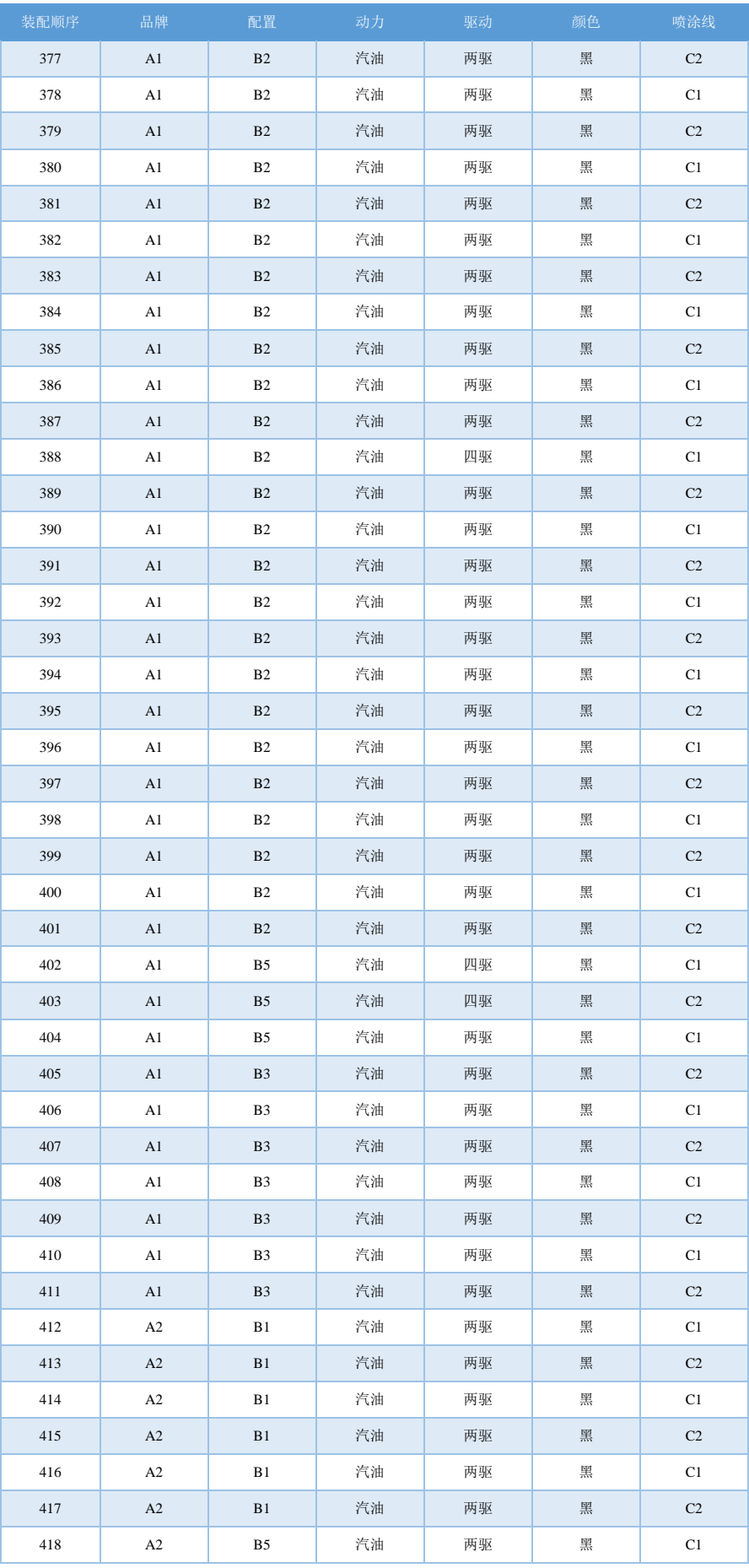

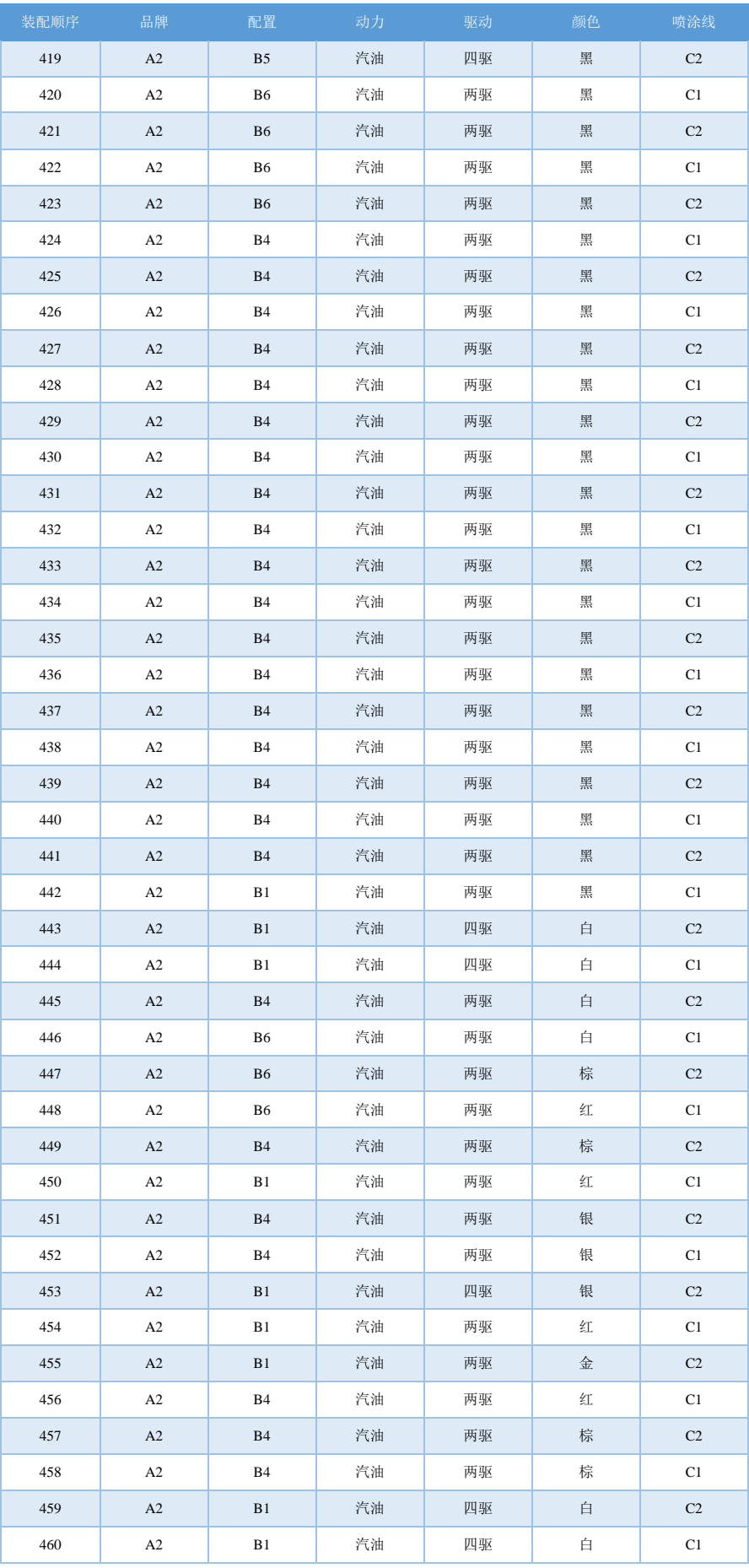